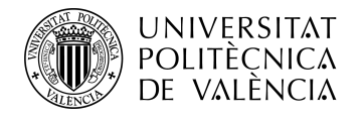

TELECOM ESCUELA TÉCNICA **VLC** SUPERIOR DE INGENIERÍA DE TELECOMUNICACIÓN

# **IMPRESIÓN 3D PARA FABRICACIÓN DE PROTOTIPOS CON BLENDER Y ARTILLERY GENIUS.**

**Natalia López Sánchez**

# **Tutor: Joaquín Cerdá Boluda**

Trabajo Fin de Grado presentado en la Escuela Técnica Superior de Ingeniería de Telecomunicación de la Universitat Politècnica de València, para la obtención del Título de Graduado en Ingeniería de Tecnologías y Servicios de Telecomunicación

Curso 2020-21

Valencia, 21 de septiembre de 2021

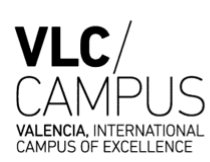

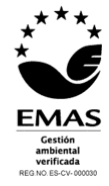

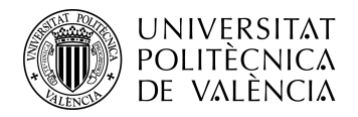

# **Resumen**

En el mundo industrial siempre fue un problema la realización de prototipos, ya que se trataba de métodos largos, caros y poco precisos ya que añadir funcionalidad a las partes del objeto o simplemente buscando una buena estética suele aumentar el coste y el tiempo en el diseño de dichos prototipos, lo cual puede suponer un problema.

A partir de estos problemas surgen las impresoras tridimensionales, ya que estas proporcionan la posibilidad de crear modelos en un tiempo de fabricación más rápido y minucioso

En este trabajo se exponen las diferentes tecnologías 3D, su funcionamiento y se han clasificado según el prototipo que se desee fabricar acorde a las ventajas y desventajas de las prestaciones que ofrecen.

Además, existen una amplia variedad de filamentos compuestos de materiales que son más interesantes de usar en unas tecnologías que en otras. Estos filamentos además se han clasificado según el diseño del prototipo y las funcionalidades de este que se pretende imprimir tridimensionalmente.

Para poder imprimir los modelos 3D es necesario que esos modelos sean previamente diseñados con softwares de modelado y renderizado 3D. Se exponen en este documento varios programas que resultan interesantes a las hora de diseñar dichos modelos

En la parte final de este trabajo se ha puesto en práctica lo mencionado anteriormente combinando el modelado y la impresión 3D para obtener prototipos funcionales.

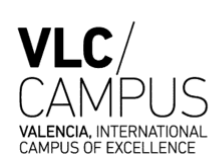

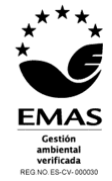

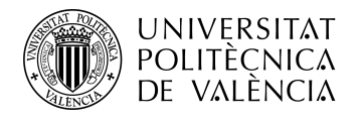

# **Summary**

In the industrial world, prototyping has always been a problem, since they were long, expensive and inaccurate methods since adding functionality to the parts of the object or simply looking for a good aesthetic usually increases the cost and time in the design of these prototypes, which can be a problem.

Three-dimensional printers arise from these problems, since they provide the possibility of creating models in a faster and more detailed manufacturing time

In this work the different 3D technologies are exposed, their operation and they have been classified according to the prototype to be manufactured according to the advantages and disadvantages of the benefits they offer.

In addition, there are a wide variety of filaments composed of materials that are more interesting to use in some technologies than in others. These filaments have also been classified according to the design of the prototype and its functionalities that are intended to be printed three-dimensionally.

In order to print 3D models, it is necessary that these models be previously designed with 3D modeling and rendering software. Several programs that are interesting when designing these models are exposed in this document.

In the final part of this work, the aforementioned has been put into practice, combining modeling and 3D printing to obtain functional prototypes.

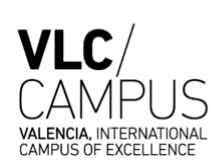

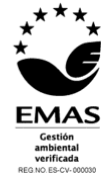

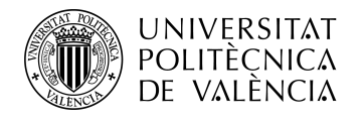

**TELECOM ESCUELA** TÉCNICA **VLC** SUPERIOR DE INGENIERÍA DE TELECOMUNICACIÓN

# **Resum**

En el món industrial sempre va ser un problema la realització de prototips, ja que es tractava de mètodes llargs, cars i poc precisos ja que afegir funcionalitat a les parts de l'objecte o simplement buscant una bona estètica sol augmentar el cost i el temps en el disseny d'aquests prototips, la qual cosa pot suposar un problema.

A partir d'aquests problemes sorgeixen les impressores tridimensionals, ja que aquestes proporcionen la possibilitat de crear models en un temps de fabricació més ràpid i minuciós

En aquest treball s'exposen les diferents tecnologies 3D, el seu funcionament i s'han classificat segons el prototip que es desitge fabricar concorde als avantatges i desavantatges de les prestacions que ofereixen.

A més, existeixen una àmplia varietat de filaments compostos de materials que són més interessants d'usar en unes tecnologies que en unes altres. Aquests filaments a més s'han classificat segons el disseny del prototip i les funcionalitats d'aquest que es pretén imprimir tridimensionalment.

Per a poder imprimir els models 3D és necessari que aqueixos models siguen prèviament dissenyats amb \*softwares de modelatge i renderitzat 3D. S'exposen en aquest document diversos programes que resulten interessants a les hora de dissenyar aquests models

En la part final d'aquest treball s'ha posat en pràctica l'esmentat anteriorment combinant el modelatge i la impressió 3D per a obtindre prototips funcionals.

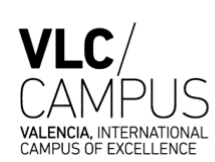

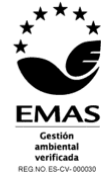

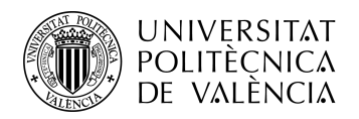

# ÍNDICE.

- 1. Introducción
- 2. Impresoras 3D
	- 2.1. Desarrollo histórico de las impresoras 3D.
	- 2.2. Concepto de Impresora 3D.
	- 2.3. Impresora 3D. Funcionamiento.
	- 2.4. Tecnologías 3D
		- 2.4.1. **FDM. Modelado por disposición fundida.**
		- 2.4.2. **SLS. Sintetizado selectivo por laser.**
		- **2.4.3. SLA. Estereolitografía.**
		- **2.4.4. LOM. Laminated Object Manufacturing.**
		- 2.4.5. **DMLS. Direct Metal Laser Sintering.**
		- 2.4.6. **DSPC. Proyección aglutinante (Direct Shell Production Casting).**
	- 2.5. Materiales utilizados en impresoras 3D.
		- 2.5.1. **ABS. Acrylonitrile Butadiene Styrene.**
		- **2.5.2. TPE o TPU. Filamentos flexibles**
		- **2.5.3. PLA. Polylactic Acid.**
		- **2.5.4. PET y PETG. Polyethylene Terephthalate.**
		- **2.5.5. Nailon. Poliamide.**
		- **2.5.6. ASA**. **Acrylic Styrene Acrylonitrile.**
		- **2.5.7. PVA. Polyvinyl Alcohol.**
	- 2.6.Utilidades y aplicaciones prácticas en diferentes ámbitos.
		- **2.6.1. Fabricación y producción.**
		- **2.6.2. Medicina.**
		- **2.6.3. Construcción y arquitectura.**
		- **2.6.4. Arte y joyas.**
		- **2.6.5. Educación.**
- 3. Modelado 3D
	- 3.1. ¿En qué consiste el modelado 3D?
	- 3.2. La relevancia de los softwares de modelado 3D.
	- 3.3. Descripción general de las mejores herramientas de software para impresión 3D.
		- **3.3.1. TINKERCARD.**
		- **3.3.2. BLENDER.**
		- **3.3.3. DesingSpark Mechanical.**
		- **3.3.4. FreeCAD.**
		- **3.3.5. Wings3D.**
		- **3.3.6. 3D SLASH.**
- 4. Parte práctica, realización de objetos modelados e imprimirlos.
	- 4.1.Proceso de modelado con el Software Blender.
		- 4.1.1. Interfaz de Blender.
		- 4.1.2. Modelado de los Objetos.
			- 4.1.2.1. Proceso de Modelado de un muelle.
			- 4.1.2.2. Proceso de Modelado de una taza.
			- 4.1.2.3. Proceso de Modelado de un tornillo y una tuerca.
	- 4.2. La impresora 3D Artillery Genius.

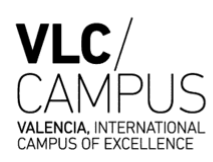

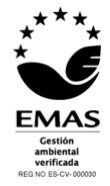

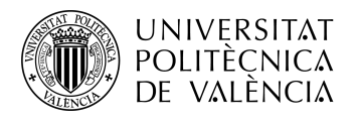

- 4.2.1. Montaje de maquinaria.
- 4.2.2. Elementos de la maquinaria.
- 4.2.3. Parte electrónica de la maquinaria.
- 4.2.4. Proceso de Impresión.

4.3.Resultados gráficos obtenidos de los modelos 3D diseñados e imprimidos. 4.4.Conclusiones parte práctica.

5. Bibliografía.

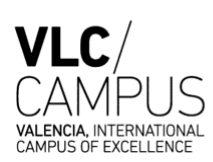

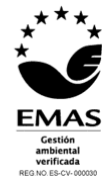

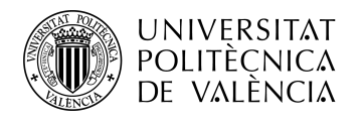

# **1. Introducción**

A pesar de que las impresoras 3D se inventaran y patentaran hace más de 30 años, en la actualidad siguen suponiendo toda una revolución y todo apunta a que así seguirá siendo en los próximos años.

En este trabajo se expone el proceso de revisión y análisis sobre los recursos existentes en el mercado para la impresión de prototipos 3D, partiendo desde su historia, especificando el tipo de tecnología, los materiales, funcionamiento, ámbitos de aplicación, etc.

Tras una búsqueda exhaustiva de información, se analiza el proceso completo de diseño y fabricación de prototipos 3D empleando herramientas de bajo presupuesto. Por un lado, Blender como software de diseño y, por otro, la impresora Artillery Genius cuyas características se plantea evaluar.

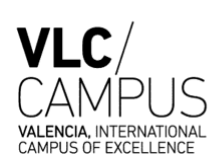

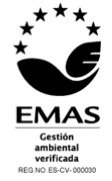

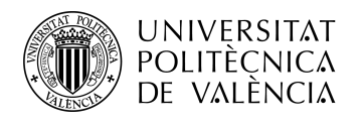

# **2. Impresoras 3D**

# 2.1 CONCEPTO IMPRESORAS 3D

Las impresoras 3D son herramientas de Prototipado Rápido que se originaron debido a la necesidad de desarrollar sistemas que contribuyeran a la fabricación de distintos y múltiples prototipos.

Para empezar a hablar sobre impresoras 3D, es necesario dejar definido el concepto de prototipo. Oxford Languages (Editorial líder del mundo de publicación de diccionarios) define el concepto de prototipo como el primer ejemplar que se ha fabricado de un invento, elemento u objeto que sirve de ejemplo para la fabricación de otros iguales, es decir, el molde original a partir del cual se fabrican el resto de las figuras.

Según la relación que tienen los prototipos con el resultado del modelo final se pueden clasificar según si el grado de fidelidad es alto o si el grado de fidelidad es bajo.

En el caso de que la fidelidad sea alta, encontramos prototipos de características seleccionadas, es decir, prototipos en los que se ha modificado una determinada parte o bloque del modelo original. En el caso de que la fidelidad sea muy alta se trata de un modelo original escalado completamente que tiene las mismas características que tiene el modelo final.

En el caso de que la fidelidad sea baja, se trata de prototipos parchados, es decir, que tienen características muy básicas, de materiales muy económicos y que no suelen ser funcionales ni estar a escala y suelen servir de "ejemplo". También podemos encontrar prototipos no operacionales, que son iguales que los prototipos parchados, pero estos ya se encuentran escalados y alguna de las partes son funcionales.

En general, todos los prototipos suelen ser de bajo coste, pero en muchos casos, tener que modificar esos prototipos añadiendo funcionalidad a las partes o simplemente buscando una buena estética suele aumentar el coste y el tiempo en el diseño de dichos prototipos, lo cual puede suponer un problema.

A partir de estos problemas surgen los sistemas de Prototipado Rápido y, consecuentemente, las impresoras tridimensionales, ya que estas proporcionan la posibilidad de crear modelos en un tiempo de fabricación muy inferior a los métodos "convencionales" ya que no necesitan pasar por el proceso de creación de moldes complejos cuyos resultados son menos precisos. Además, las herramientas de Prototipado Rápido buscan obtener prototipos cuya estética esta muy cuidada y nacieron a partir de la necesidad de fabricar prototipos de mejor calidad.

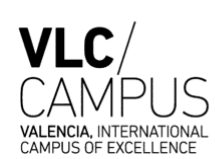

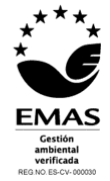

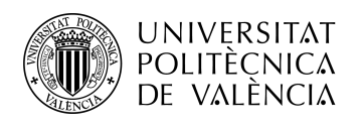

# 2.2 DESARROLLO HISTÓRICO

Remontándonos a mediados del siglo XIX, concretamente al año 1855, David Edward Huhges inventó el telégrafo de impresión, un dispositivo que era capaz de transmitir datos empleando señales eléctricas a través de un código perforado. Se podría considerar este invento como el primer antecedente de las impresoras actuales.

En el año 1940 el matemático Charles Babbage creó por primera vez los diseños y los planos de lo que sería la primera impresora 2D de la historia. Lamentablemente Charles Babbage nunca llego a ver su obra hecha realidad. No fue hasta 50 años más tarde, cuando un grupo de ingenieros retomaron sus estudios y, a partir de sus planos decidieron ensamblarla. Fue así como la primera impresora se construyó con 4000 piezas y, actualmente se exhibe en el Museo de Ciencias de Londres. Gracias a este gran descubrimiento de Charles Babbage la tecnología de la impresión cambió por completo y empezó a evolucionar a una velocidad vertiginosa.

Fue en el 1983 cuando, el inventor Chuck Hull, quien por aquel entonces trabajaba en una empresa dedicada a la fabricación de recubrimientos de mesas. Esto se hacía utilizando luz ultravioleta, entonces, se dio cuenta de que podía utilizar la tecnología de rayos ultravioleta para convertir diseños hechos con ordenadores en prototipos muy útiles para el sector industrial. Chuck Hull se percató de que, si aplicaba un haz de luz ultravioleta sobre una resina foto polimérica, la resina se endurecía. Realizando más investigaciones al respecto y repitiendo el proceso mencionado anteriormente capa a capa fue capaz de crear varias piezas sólidas. A este método se le denominó impresión por "estereolitografía". La patente de este invento se tituló como "Dispositivo para la producción de objetos tridimensionales por "estereolitografía" y se registró en marzo de 1986.

Chuck Hull revolucionó con su invento el sector industrial, ya que con este método se podían crear piezas y herramientas mecánicas de calidad y características mecánicas óptimas ya que éstas podían ser usadas como molde maestro en los procesos de modelado.

En el año 1987, Chuck Hull funda la empresa 3D System, empresa pionera en la impresión tridimensional. 3D System es una de las empresas mas reconocidas y eminentes de la actualidad, y aunque sigue comercializando con empresas que deseen adquirir maquinaria de gran precisión. Además, se centra en la investigación innovación y desarrollo de la impresión tridimensional en múltiples ámbitos.

En aquel momento, la tecnología SLA no era la única sobre la que se investigaba en la década de los 80. En el año 1980 Carl Deckard, un estudiante que se encontraba en su último año de la carrera junto con su profesor el Dr. Joe Beaman investigador de la Universidad de Texas, desarrollaron la tecnología de sintetización selectiva laser conocida como SLS. Gracias a la financiación de la Universidad Carl Deckard junto con otros profesores crearon su propia empresa privada y comenzaron a comercializar esta tecnología, esta empresa se llamó Nova Automatización. Es asíque la primera patente de tecnología SLS se registró en el 1989.

Durante los últimos años de la década algunas empresas japonesas como Sony/D-MEC desarrollaron sus propias máquinas de estereolitografía, Es por ello que empiezan a desarrollarse nuevas herramientas y se produce un incremento del numero de patentres ya que la competitividad del mercado empieza a hacerse notable.

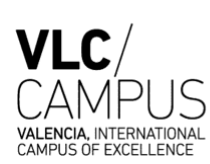

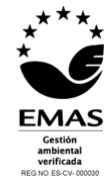

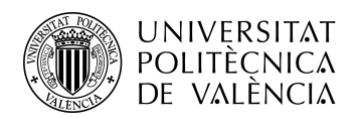

Un gran salto en la tecnología tridimensional llegó en el año 1991 cuan la empresa Stratays Inc registró la patente de la tecnología FDM o modelado por deposición fundida ya que supuso el fundamento de las impresoras de bajo coste.

Es importante mencionar a algunas de las empresas mas determinantes en el desarrollo de impresoras 3D como es el caso de Sanders Prototypes o EOS Gmbh las cuales tuvieron una gran relevancia durante los años 90 y 2000. En 1990 se lanza al mercado la impresora "Stereos" de EOS cuya tecnología consistía en la sintetización de metal laser y la desarrollaron con la colaboración de Electrolux Finland, empresa que posteriormente ese mismo año EOS compró.

A lo largo de la década de los 90 aparecen nuevas tecnologías como la LOM la cual no tuvo tanto éxito puesto que ya que, pese a que se utilizaban materiales baratos, el precio de este tipo de maquinaria económicamente muy a de utilizar materiales económicos, el precio de la maquinaria es muy elevado.

En el año 1993 en el Instituto Tecnológico de Massachusetts (MIT), un grupo de estudiantes desarrollan la impresión 3D por inyección, y unos años después se patenta el sistema DSPC por la empresa Soligen. La empresa ZCorporation se convierte en una de las mayores empresas dedicadas a la impresión tridimensional ya que en el año 2006 sacó al mercado sistemas de prototipado rápido DSPC, estas impresoras se comercializaron muy baratas por lo que se expandieron en un mercado más amplio lo cual supuso un gran cambio en la comercialización de esta tecnología.

La búsqueda por aplicar estas tecnologías de la forma más económica posible llegó en el 2007 cuando aparecieron nuevos modelos de impresión 3D de la mano de 3D System, aunque en aquel momento muchas otras empresas investigaban para abaratar los costes económicos de esta herramienta.

En el 2009 se crea la empres Makerbot Industries con la intención de distribuir la tecnología de la forma más económica posible y fue una empresa clave para el desarrollo de las impresoras 3D de bajo coste.

En el 2014 la empresa Organovo crea la primera impresora capaz de fabricar tejidos orgánicos y colaboró con empresas como Loreal para la creación de piel humana. Muchas otras empresas siguieron investigando sobre las aplicaciones médicas de esta tecnología y en estos últimos años se ha logrado fabricar vasos sanguíneos, implantes mamarios, prótesis, etc.

Hoy en día existen múltiples repositorios web en los que se pueden descargar objetos 3D generados por programas de modelado 3D, será relevante en un futuro controlar este mercado para mantener bajo los márgenes legales estas creaciones.

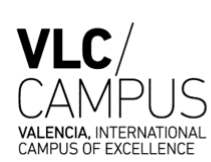

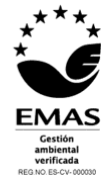

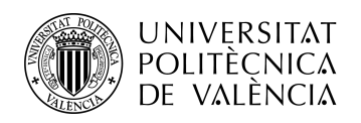

# 2.3 IMPRESORAS 3D

La Wikipedia define una impresora 3D como "una máquina capaz de realizar réplicas de diseños en 3D, creando piezas o maquetas volumétricas a partir de un diseño hecho por ordenador ". Volumétricas quiere decir que tiene alto, ancho y largo. Las impresoras 3D surgen por el deseo de convertir archivos 2D en prototipos reales en 3D.

El término de impresora hace referencia a la maquina que utilizamos diariamente que es capaz de pasar de documentos electrónicos que se encuentran almacenados en nuestros ordenadores y convertirlos en documentos de texto y/o documentos gráficos. Sin embargo, las impresoras 3D van mucho más allá y son capaces de crear objetos completos. Por este motivo, en sectores como la arquitectura o el diseño industrial lleva años suponiendo una revolución tecnológica y hoy en día su uso se está extendiendo en la fabricación de objetos, prótesis médicas, piezas complejas, alimentos…

# 2.3.1 FUNCIONAMIENTO

En el proceso de impresión 3D se utilizan múltiples tecnologías de fabricación, estas consisten en crear objetos con sus tres dimensiones construyendo capas sucesivamente hasta conseguir los resultados deseados.

El proceso puede entenderse mejor con el siguiente ejemplo:

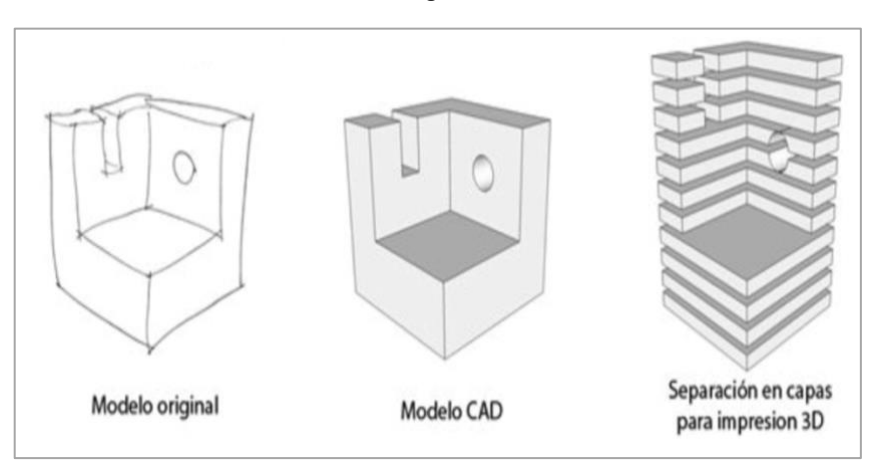

*Figura 1.*

En la *Figura 1.* se observan tres figuras. La primera figura es el boceto del objeto, realizado a mano, que queremos imprimir en sus 3 dimensiones. La segunda figura es el diseño que se ha realizado del objeto con un programa de CAD (Computer Assisted Design). Por último, en la tercera figura, se separa el objeto diseñado en capas para ir imprimiendo capa a capa en una impresora 3D.

Esto quiere decir que, a partir de un boceto hecho a mano, podemos obtener un objeto en la realidad de 3 dimensiones.

Este proceso, que las impresoras utilizan para crear objetos, por capas es conocido como "proceso aditivo".

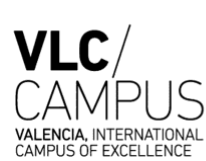

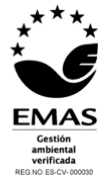

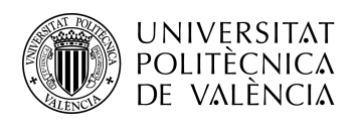

A continuación, se explicarán y detallarán los distintos sistemas de Prototipado Rápido que existen en la actualidad, se especificarán los métodos de construcción dependiendo del ipo de tecnología empleada, así como las ventajas y limitaciones que encontramos atendiendo tanto al proceso de construcción como a los resultados.

Existen diferentes sistemas de prototipado. Atendiendo a la forma de trabajar con los materiales, existen dos, el de inyección y el de compactación.

Por un lado, los sistemas de inyección utilizan materiales termofusibles, es decir, se puede controlar el estado del material haciendo variar el calentamiento de fusión en función de la viscosidad de este, y de esta forma puede fundirse y modificarse para crear las capas del modelo. Por otro lado, los sistemas de compactación utilizan resinas o materiales en polvo, y crean capas sólidas gracias a una lámpara de luz ultravioleta o un laser.

# 2.4 TECNOLOGÍAS 3D

En la actualidad las tecnologías empleadas varían entre ellas atendiendo al material que emplean, su estructura física o los mecanismos utilizados. A continuación, se recogen los sistemas de impresión base desde los que parten el resto de las impresoras tridimensionales del mercado actual.

# **2.4.1 FDM. Modelado por disposición fundida.**

Teniendo en cuenta que un polímero es lo que se conoce comúnmente como plástico, el proceso FDM (Fused Deposition Modeling) consiste en ir fundiendo un filamento de polímero termoplástico por medio de una boquilla de salida que se encarga de realizar la deposición por capas del material fundido que va solidificándose al salir de la boquilla al exterior.

Cuando la impresora se calienta, a través del extrusor va saliendo el filamento del material fundido sobre la plataforma a través de una boquilla que se mueve en los ejes x, y y z. La plataforma desciende de nivel con cada capa nueva aplicada, y así hasta tener el objeto deseado imprimido. En esta tecnología el material fundido se va añadiendo por capas hasta crear la forma deseada.

La tecnología FDM, se basa en tres elementos principales: una cama de impresión sobre la cual se imprime la pieza, una bobina de filamento de polímero, el cual será succionado y fundido por el extrusor, que es el que se encarga de depositar el material de forma precisa capa a capa. Esta estructura se puede apreciar mejor en la siguiente figura:

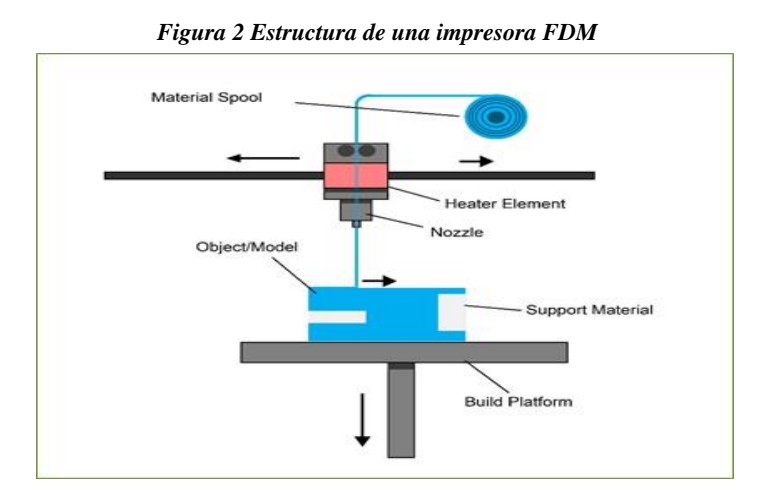

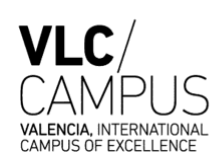

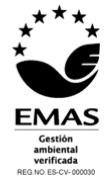

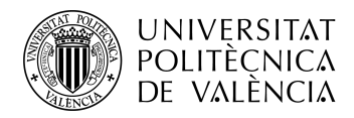

A continuación, se recogen las ventajas y los inconvenientes de este modelo siguiendo el modelo de Roxana Valverde Ponce [20].

# Ventajas:

- Una amplia gama de modelos de impresoras FMD son los más baratos y económicos del mercado.
- Permiten al usuario cierta facilidad para ser construidas y modificadas.
- Los materiales utilizados son económicos debido a que se trata de recursos de mucha abundancia en la actualidad.
- Una única máquina ofrece gran diversidad de materiales con los que puede trabajar.
- Los materiales que utiliza son reciclables y en algunos casos poco contaminantes.
- Proporciona la posibilidad de realizar numerosos post-tratamientos a los objetos o figuras para mejorar su apariencia.
- El proceso de enfriamiento y solidificación del filamento se produce de manera rápida.

### Inconvenientes:

- Al fundir el material, dependiendo de su viscosidad puede provocar atascos en el extrusor.
- El proceso de fabricación podría considerarse como lento.
- El resultado de la textura superficial del objeto imprimido es laminado.
- Puede sufrir deformaciones en estructuras complejas ya que presenta ciertas inexactitudes en las dimensiones de la figura.

*Figura 3. Prototipo realizado con tecnología FDM*

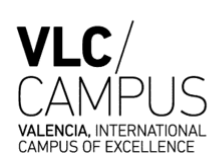

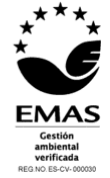

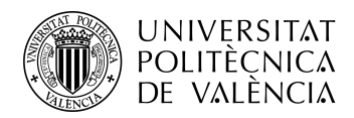

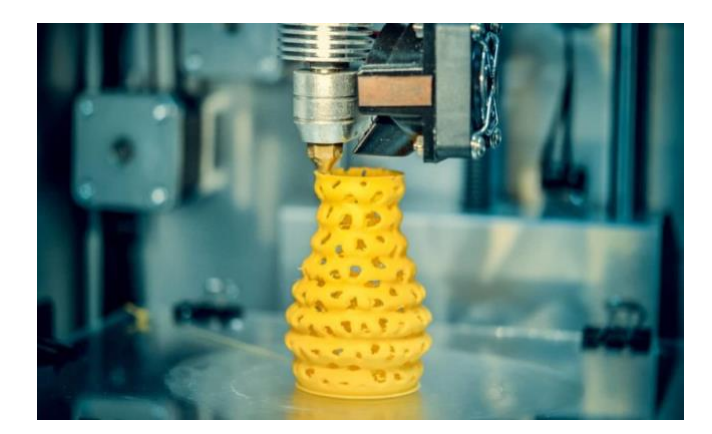

# **2.4.2. SLS. Sintetizado selectivo por laser.**

La tecnología de sintetizado selectivo por láser es una tecnología de fabricación aditiva que, a través de un laser, sintetiza pequeñas partículas de polímero en polvo y lo convierte en una estructura sólida basada en un modelo 3D. Las microesferas de poliamida con el calor del laser se unen en objetos sólidos. El modo de generar objetos respecto al capeado comienza el proceso desde la parte inferior hasta la superior de la figura.

Las piezas obtenidas de la impresión suelen ser sometidas a un proceso de post-curado en un horno de rayos uva. A lo largo del proceso se puede llegar a trabajar hasta temperaturas de 850° o 900°. El proceso de impresión requiere un entorno de aire inerte para evitar que el polvo se oxide o se degrade, es por ello por lo que es necesario contar con un equipo especializado de tratamiento de aire.

El funcionamiento de una impresora SLS consta de 4 partes principales. En primer lugar, nos encontramos un rodillo encargado de arrastrar el polvo llenando cada capa de la cubeta de suministro a la cubeta de fabricación, un laser que solidifica el polvo de forma selectiva, una cubeta de suministro donde se deposita el material que se va a usar y una cubeta de fabricación que se llena cada vez que pasa el rodillo. Esta estructura se puede apreciar mejor con el siguiente esquema que se ilustra en la figura 4.

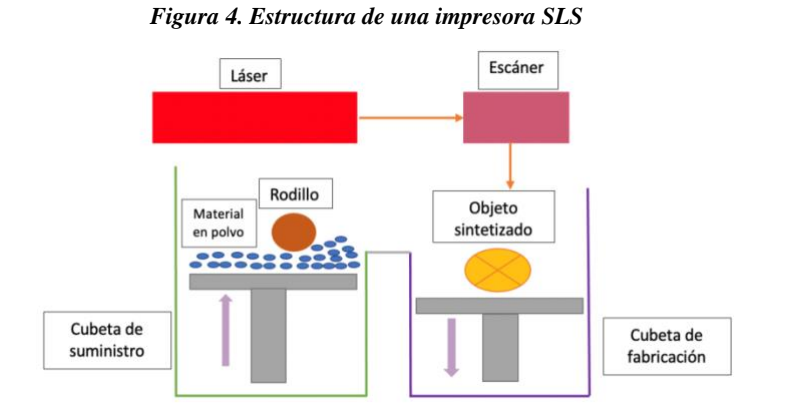

A continuación, se recogen las ventajas y los inconvenientes de este modelo siguiendo el modelo de Roxana Valverde Ponce [20].

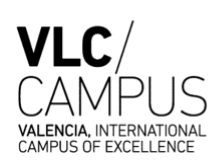

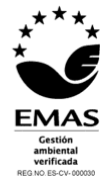

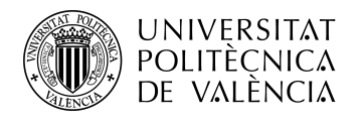

## Ventajas:

- En la impresión SLS es posible imprimir objetos en varios materiales distintos, siempre y cuando el material tenga una carga de al menos un 30% de fibra de vidrio.
- Soporta temperaturas más altas que otros tipos de impresión.
- Presenta un alto nivel de tolerancia a la humedad, sin que esta afecte sus dimensiones ni sus características.
- Es una tecnología poco propensa a tensiones residuales causadas por agentes ambientales o por la curación a largo plazo.
- El material del objeto imprimido es muy resistente.

### Inconvenientes:

- Puesto que en la cubeta en la que se generar los modelos se encuentra a unas temperaturas muy elevadas, al hacer figuras demasiado delgadas éstas se pueden distorsionar.
- El resultado de la textura superficial del objeto imprimido es rugoso y de aspecto granulado.
- Las partes del modelo deben tener un grosor mínimo de 1 milímetro.
- Para evitar que en el proceso de enfriamiento se produzcan tensiones térmicas generadas por concentraciones de calor en determinadas áreas, no se deben juntar piezas densas con otras más finas o débiles.
- Dependiendo del material, la tecnología SLS puede sufrir desviaciones en el eje Z debido a la exposición del material a altas temperaturas.

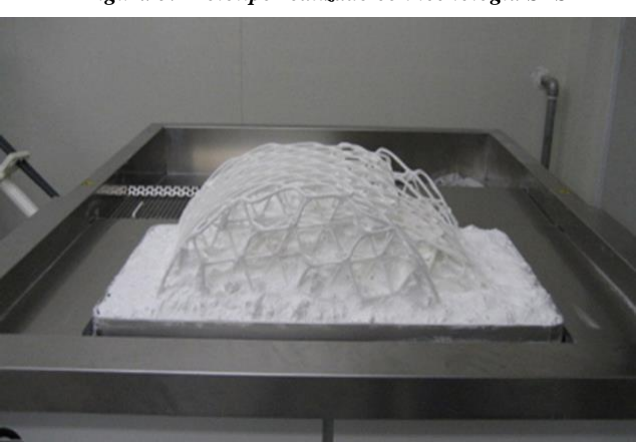

#### *Figura 5. Prototipo realizado con tecnología SLS*

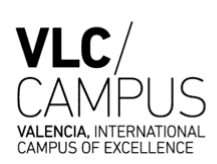

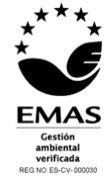

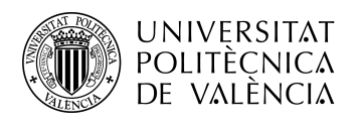

# **2.4.3 SLA. Estereolitografía.**

Tal y como se ha comentado anteriormente, la estereolitografía cuenta con la distinción histórica de haber sido la primera tecnología de impresión 3D.

Esta tecnología se basa en las propiedades de la resina fotosensible. Las impresoras SLA utilizan dos galvanómetros (espejos) posicionados en el eje X y en el eje Y, que dirigen un rayo laser ultravioleta sobre un tanque de resina y va solidificando selectiva y transversalmente el objeto imprimido construyéndolo capa por capa. El laser ultravioleta tiene una frecuencia y potencia concreta.

El proceso de impresión comienza con el laser recorriendo la superficie de la sección solidificando la resina. La parte en construcción se encuentra sobre una plataforma que va moviéndose hacia abajo según el espesor de las capas.

Las resinas fotosensibles que se emplean son líquidos de fotopolímero que al estar expuestos a la radiación de la luz ultravioleta se solidifican. Como inicialmente la resina se encuentra en estado líquido, requiere de estructuras que permitan soportar la pieza a construir. Una vez terminado el proceso de construcción, las piezas generadas se deben someter a un post-curado en un horno de rayos UVA. El tipo de resinas que se utilizan dependen de las aplicaciones, ya sean resinas para el sector industrial, como para el sector de la medicina y dental como para joyería etc…

En el siguiente esquema se pueden observar claramente las distintas partes de una impresora SLA.

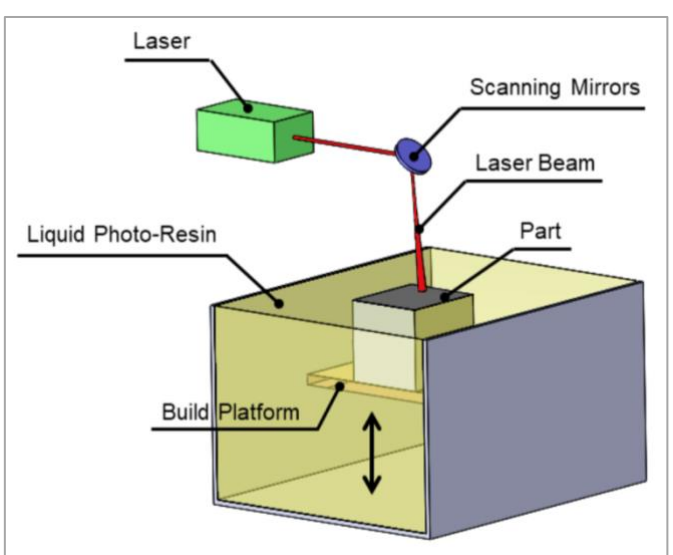

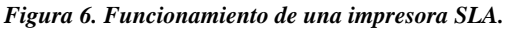

A continuación, se recogen las ventajas y los inconvenientes de este modelo siguiendo el modelo de Roxana Valverde Ponce [20].

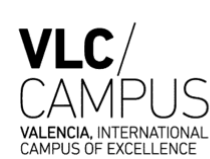

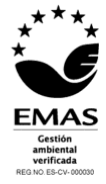

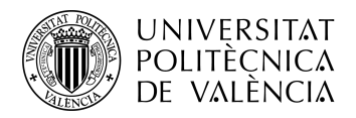

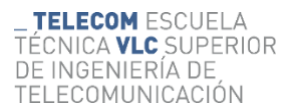

### Ventajas:

- Podría considerarse una de las técnicas más precisas en relación con los parámetros instanciados en el modelo virtual.
- Se suele utilizar para hacer modelos funcionales, prototipos e incluso moldes de silicona para la obtención de piezas en otros materiales.
- Las figuras imprimidas pueden ser pintados y pulidos fácilmente.
- Dependiendo de la resina algunos de los modelos son translúcidos lo cual permite analizar su estructura interior.
- Es capaz de conseguir gran exactitud y buenos acabados en figuras de tamaño pequeño, lo cual es muy difícil de conseguir en otro tipo de tecnología.

# Inconvenientes:

- Las columnas que sustentan la figura se deben situar en partes estratégicas para que una vez acabado el proceso de fabricación sean fáciles de extraer.
- Tras el proceso de curado en el horno UVA, el modelo es sensible la temperatura y a la humedad lo que puede provocar deformaciones.
- Los modelos imprimidos son frágiles y poco sensibles.
- No es recomendable imprimir figuras de base muy fina y tener en cuenta que las partes superiores no tengan grandes dimensiones.

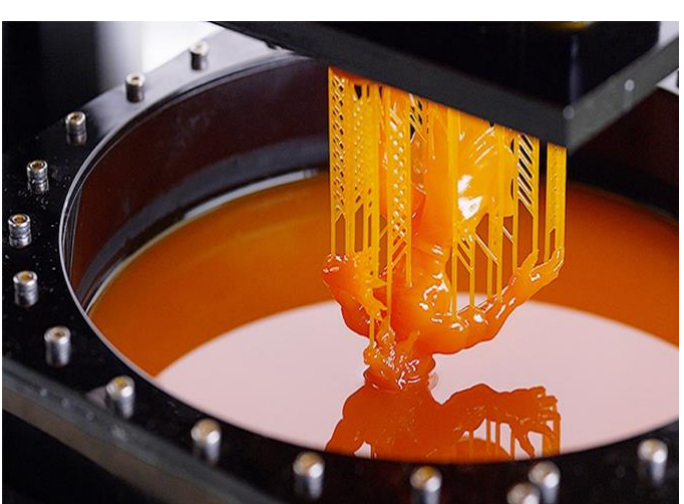

*Figura 7. Prototipo realizado con una impresora SLA.*

# **2.4.4. LOM. Laminated Object Manufacturing.**

La fabricación de objetos laminados, también conocida como LOM, es un proceso en el que las capas consecutivas de un material material ya sea papel, cera, arena u otros, tienen adhesivo

Escuela Técnica Superior de Ingeniería de Telecomunicación Universitat Politècnica de València Edificio 4D. Camino de Vera, s/n, 46022 Valencia Tel. +34 96 387 71 90, ext. 77190

**[www.etsit.upv.es](http://www.etsit.upv.es/)**

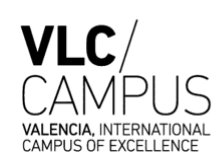

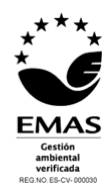

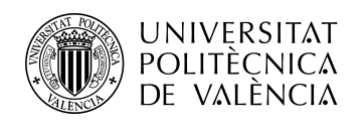

aplicado en un lado de la capa y se unen continuamente cortándose con un láser para formar un componente 3D. El material de construcción se proporciona en un rollo o en forma de hoja. El proceso comienza laminando una de las capas cortando con un laser su perímetro de la sección transversal, el adhesivo que hemos mencionado anteriormente, al ser presionado y calentado por un rodillo se pega con la sección anterior. Sin embargo, hay materiales que no necesitarán dicho adhesivo y se unirán únicamente por medio de la presión y del calor aplicados por el rodillo. Para terminar, una vez se han fabricado todas las láminas, el bloque es separado de la plataforma y se extrae el material desecho para finalmente conseguir el modelo final.

Una clase LOM, llamada Fabricación aditiva ultrasónica (UAM) fomenta la fabricación por deposición de metal a temperatura ambiente. La presión y la fuerza necesarias para potenciar la unión entre capas se obtiene utilizando fuerza descendente y vibraciones ultrasónicas que proporcionan la unión atómica en estado sólido al sustrato aplicando un calentamiento mínimo. Entonces, el exceso de material es eliminado mediante el proceso sustractivo para obtener la geometría deseada.

El funcionamiento de esta tecnología de impresión 3D se ve más claramente a continuación:

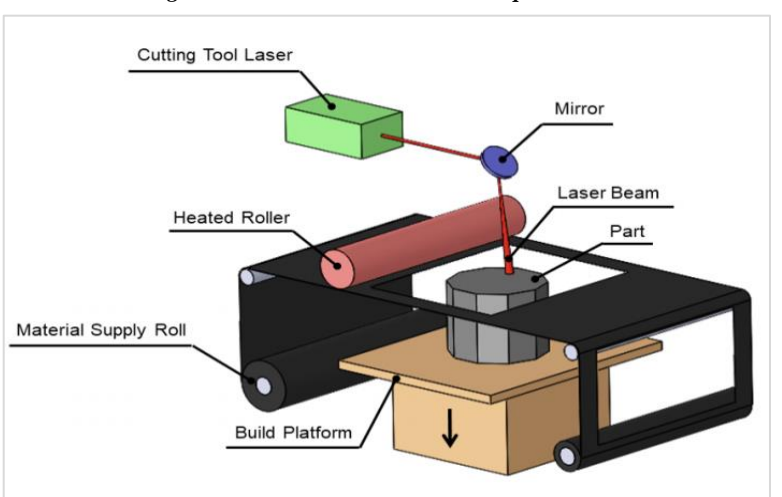

*Figura 9. Funcionamiento de una impresora LOM.*

A continuación, se recogen las ventajas y los inconvenientes de este modelo siguiendo el modelo de Roxana Valverde Ponce [20].

# Ventajas:

- Una de las principales características de la tecnología LOM es que es capaz de producir piezas 3D complicadas con menos fabricación y procesamiento.
- Es uno de los métodos de impresión más económicos y rápidos para crear piezas de tamaño relativamente grande.
- Permite imprimir objetos en 3D a todo color.

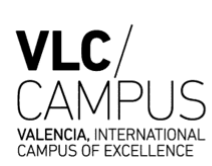

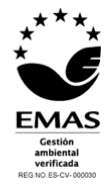

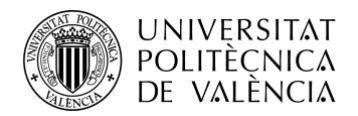

- Puesto que los materiales utilizados para la impresión (papel, cerámica, arena…) son muy baratos, permiten una mayor experimentación para crear muchos más modelos.
- Los modelos que se crean suelen ser de actuación sostenible, es decir, que el material puede ser reciclado y reutilizado.

# Inconvenientes:

- La precisión dimensional de la tecnología LOM es inferior en comparación con las mencionadas anteriormente, esto puede provocar deformaciones en el diseño.
- A pesar de sus múltiples ventajas, debido al acabado laminado que presenta no es una técnica muy difundida.
- Los modelos deben tener aplicado un sellador con el fin de evitar humedades que deformen o perjudiquen al diseño, ya que suelen ser muy susceptibles a los cambios ambientales.
- A pesar de que los materiales que se utilizan son baratos, la maquinaria tiene unos costes altos.

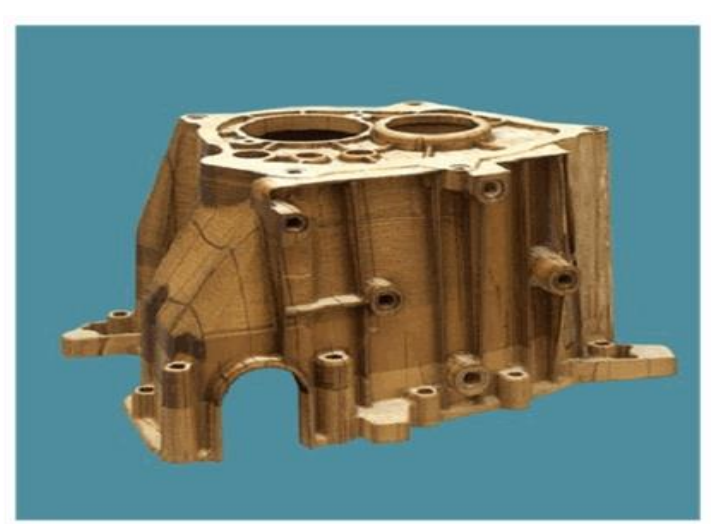

*Figura 10. Prototipo realizado con una impresora LOM.*

# **2.4.5. DMLS. Direct Metal Laser Sintering**

La sintetización directa por laser de metales, también conocida como DMLS es una tecnología de fabricación aditiva que utiliza un laser muy preciso de alta potencia para soldar metales y aleaciones a microescala. DMLS es un proceso de impresión 3D que utiliza una gran variedad de metales y materiales de aleación como por ejemplo acero inoxidable, cobalto-cromo, titanio, aluminio o inconel para crear piezas y prototipos resistentes y duraderos.

Puesto que es un proceso particularmente útil para la producción de piezas complejas, peso ligero y piezas metálicas funcionales, vemos que se utiliza principalmente en la fabricación de

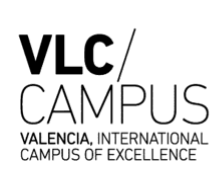

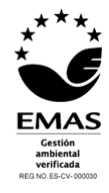

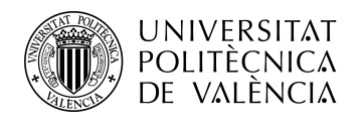

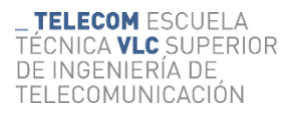

aditivos metálicos para aplicaciones aeroespaciales, marinas, de petróleo y gas y de automóviles.

Las impresoras DMLS constan de una plataforma sobre la cual se realiza la impresión y que está compuesta por dos recipientes activados por pistones. Cuando comienza el proceso de impresión el primer recipiente se recubre de polvo metálico y el segundo recipiente se queda vacío y situado al mismo nivel que la plataforma. Seguidamente, se añade una capa fina de polvo en el recipiente vacío, y ahí el láser de fibra fusiona el polvo metálico. Cuando la materia se consolida, se añade una segunda capa de polvo gracias al sistema de pistones. Esto se repite sucesivamente hasta obtener la creación completa de la pieza.

Con el siguiente esquema se puede entender con mayor facilidad el funcionamiento de la tecnología DMLS.

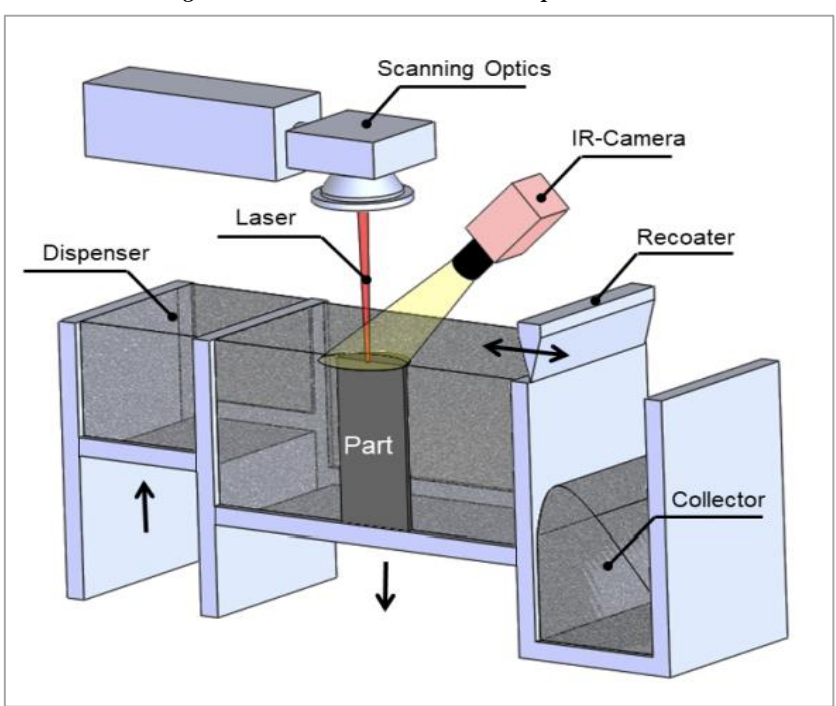

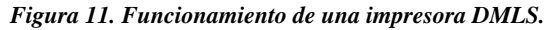

A continuación, se recogen las ventajas y los inconvenientes de este modelo siguiendo el modelo de Roxana Valverde Ponce [20].

### Ventajas:

- Las piezas obtenidas son muy resistentes y duraderas. No suelen estar afectadas por las condiciones ambientales.
- La calidad y resultado de los modelos obtenidos es comparable a los modelos realizados mediante técnicas de fundición o mecanizado convencional.
- Al resultado de las piezas se le pueden aplicar diferentes acabados y pulidos.

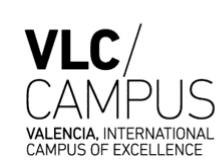

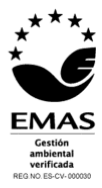

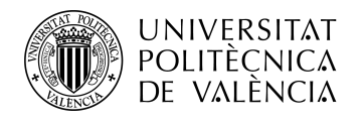

### Inconvenientes:

- La maquinaria empleada tiene un alto coste, lo cual limita su uso a la producción industrial.
- Los materiales empleados tienen un precio alto.
- Los procesos de impresión son largos y prolongados.

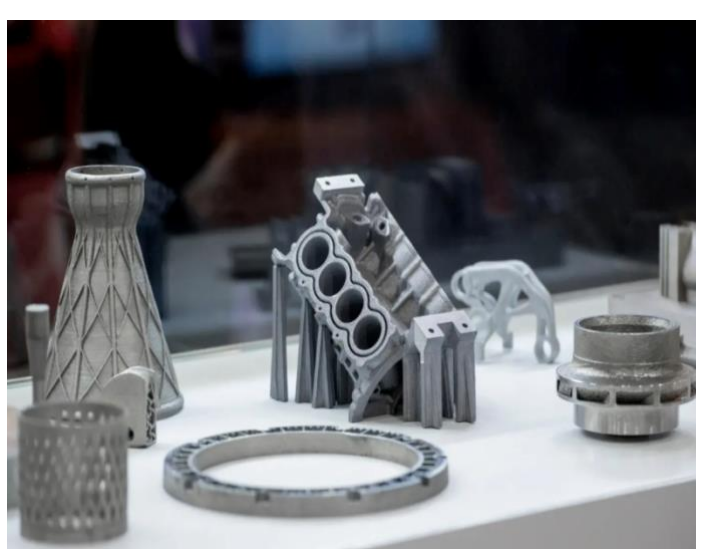

*Figura 12. Prototipo realizado con una impresora DMLS.*

**2.4.6. DSPC. Proyección aglutinante (Direct Shell Production Casting).**

La tecnología DSPC, Direct Shell Production Casting, es una tecnología de impresión 3D patentada por el MIT y que trabaja materiales en polvo, la gran mayoría a base de escayola. El polvo molido se coloca en cubetas especiales, seguidamente una boquilla que se mueve en los ejes X-Y va proyectando material aglutinante a través del sistema conocido como "chorro de tinta". Cada vez que se construye una capa la plataforma desciende y se añade una capa nueva de material en polvo que se extiende uniformemente a través de un rodillo. Este proceso se repite sucesivamente hasta crear el modelo deseado.

DSPC generalmente se utiliza para producir moldes a base de cerámica o yeso para piezas de fundición de metal a partir de diseños CAD en 3D. utiliza tecnologías de impresión tridimensionales mediante un proceso capa por capa.

En el siguiente esquema se puede ver con claridad el mecanismo y estructura que tiene la tecnología DSPC.

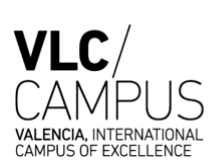

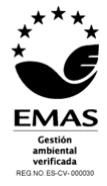

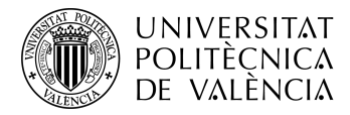

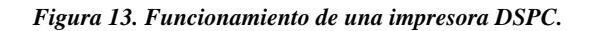

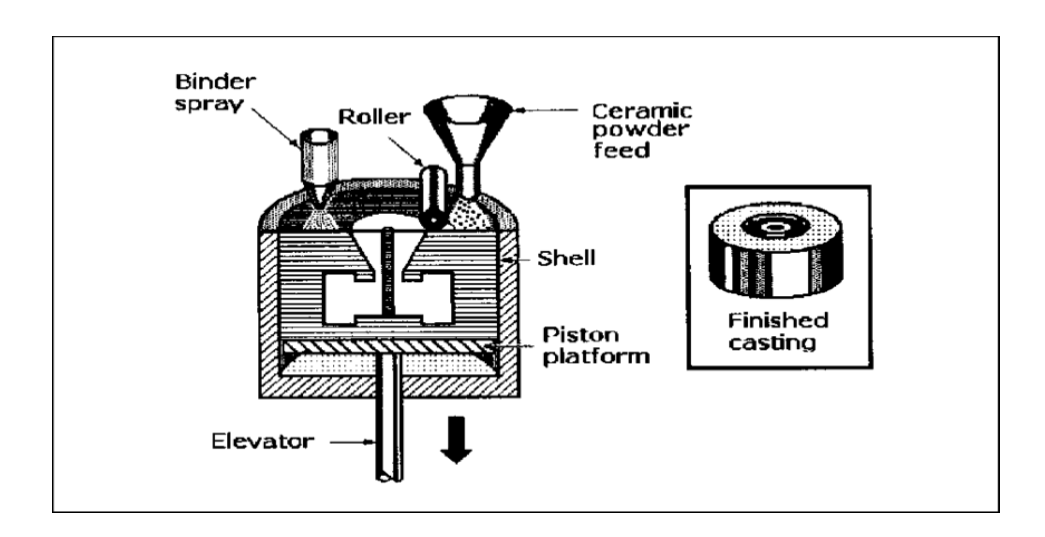

A continuación, se recogen las ventajas y los inconvenientes de este modelo siguiendo el modelo de Roxana Valverde Ponce [20].

### Ventajas:

- En el proceso de fabricación del modelo, no es necesario que haya columnas o soportes sustentantes.
- El material en polvo sobrante que se ha utilizado en la elaboración puede ser reutilizado.
- La tecnología DSPC puede trabajar y utilizar diferentes tipos de materiales los cuales son molidos y convertirlos en polvo adherido a través de aglutinantes.
- Algunos modelos de esta tecnología tienen incorporados sistemas de aspiración de material y autolimpiado.
- Los cartuchos de tinta que emplea DSPC son iguales que los de una impresora convencional, por lo general, uno negro, otro tricolor y otro transparente con aglutinante.
- El hecho de que los cartuchos de tinta sean iguales que los de una impresora convencional permite la creación de modelos a "todo color".

### Inconvenientes:

- Los modelos creados por la impresora deben ser limpiados, tratados y curados una vez construidos.
- Económicamente hablando, se trata de una tecnología con una maquinaria muy cara.

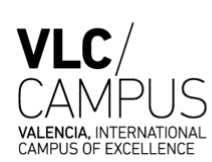

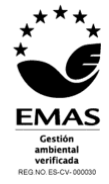

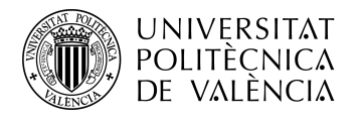

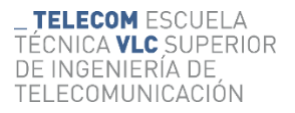

• Para que los modelos sean más resistentes se les debe aplicar un sellador que aporte mayor resistencia, lo cual aumenta el precio y tiempo de elaboración.

*Figura 14. Prototipo realizado con una impresora DSPC.*

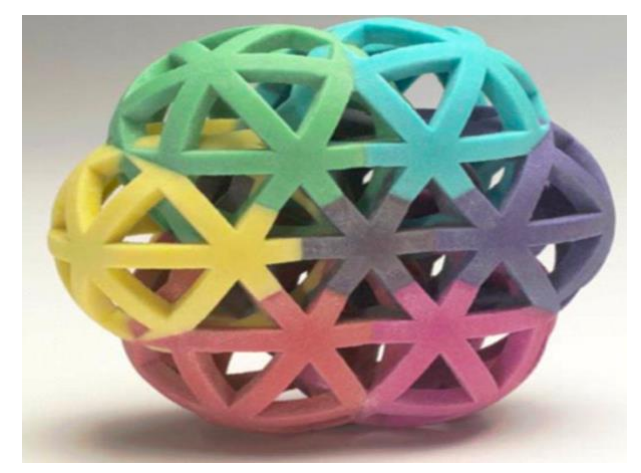

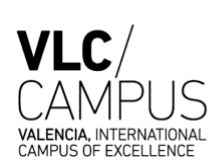

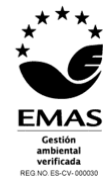

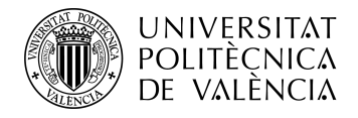

#### *Tabla 1.1. Comparación de los distintos procesos de fabricación aditiva [7].*

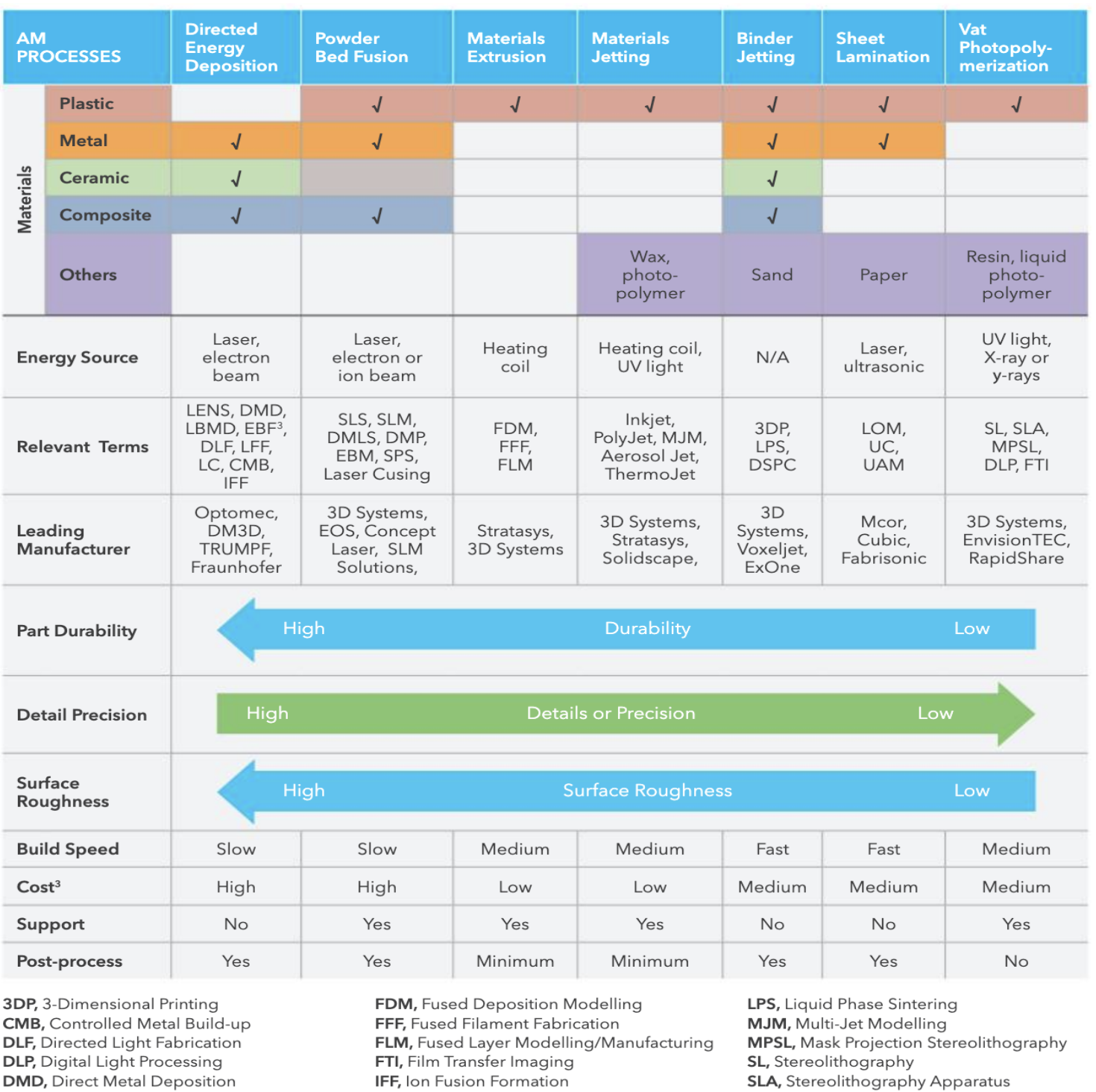

**DMLS, Direct Metal Laser Sintering DMP, Direct Metal Printing DSPC, Direct Shell Production Casting EBF3**, Electron Beam Freeform Fabrication **EBM, Electron Beam Melting** 

IFF, Ion Fusion Formation LBMD, Laser-based Metal Deposition LC, Laser Consolidation LENS, Laser Engineered Net Shaping LFF, Laser Freeform Fabrication LOM, Laminated Object Manufacturing

**SLA, Stereolithography Apparatus SLM, Selective Laser Melting SLS, Selective Laser Sintering** SPS, Spark Plasma Sintering **UAM**, Ultrasonic AM UC, Ultrasonic Consolidation

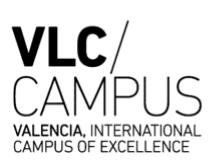

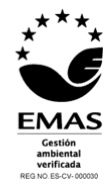

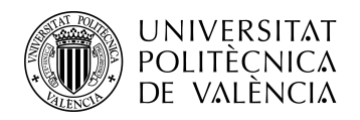

# 2.5 MATERIALES UTILIZADOS EN IMPRESORAS 3D

Tras una amplia búsqueda e investigación acerca de innumerables bobinas de filamentos, se presenta a continuación una breve guía de materiales de impresión 3D. En esta guía se cubren los materiales mas populares y en uso en la actualidad, lo cual ayudará y facilitará la hazaña de seleccionar el mejor material según el proyecto y la tecnología que se estén trabajando.

Los materiales están diferenciados según sus características y propiedades, además en cada filamento se detallan los pros y contras, requisitos de hardware, mejores prácticas, proyectos de ejemplo y más.

# **2.5.1. ABS. Acrylonitrile Butadiene Styrene.**

El material ABS fue uno de los primeros plásticos que se utilizaron con impresoras 3D industriales. Mucho tiempo después el ABS sigue siendo un material muy popular en la industria de la impresión, debido a su bajo costo y sus buenas propiedades mecánicas.

Este material es conocido por su dureza y resistencia al impacto, lo cual le permite imprimir piezas muy duraderas que resistirán un uso y desgaste adicionales. Por esta misma razón, una curiosidad del ABS es que los bloques de construcción LEGO están hechos por este material.

El ABS tiene una temperatura de transición vítrea muy alta, lo cual significa que el material es capaz de soportar temperaturas mucho más altas antes de que se empieza a deformar. Esto hace que el ABS sea una excelente opción para aplicaciones al aire libre o de alta temperatura.

Cuando se imprima con material ABS es recomendable utilizar un espacio abierto o con buena ventilación, ya que el material tiende a desprender un ligero olor.

El ABS tiende a contraerse bastante a medida que se enfría, por lo que controlar la temperatura de del objeto puede tener importantes beneficios.

Pros:

- Bajo precio, material muy económico.
- Buena resistencia tanto al impacto como al desgaste.
- Proporciona a los modelos un acabado suave y agradable.
- Buena resistencia a altas temperaturas.

### Contras:

- Produce un olor acre mientras se imprime.
- Las piezas imprimidas tienden a encogerse al enfriarse, lo cual provoca inexactitudes dimensionales.
- Necesita de una cama o una cámara muy caliente.

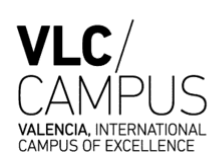

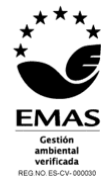

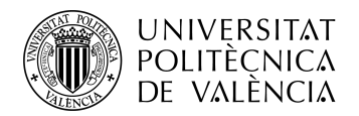

Requisitos de Hardware:

- Cama o cámara calentada a una temperatura de 95 110 °C.
- Extrusor calentado a una temperatura de  $220 250$  °C.
- No requiere de un ventilador de enfriamiento parcial.

*Figura 15. Prototipo realizado con material ABS.*

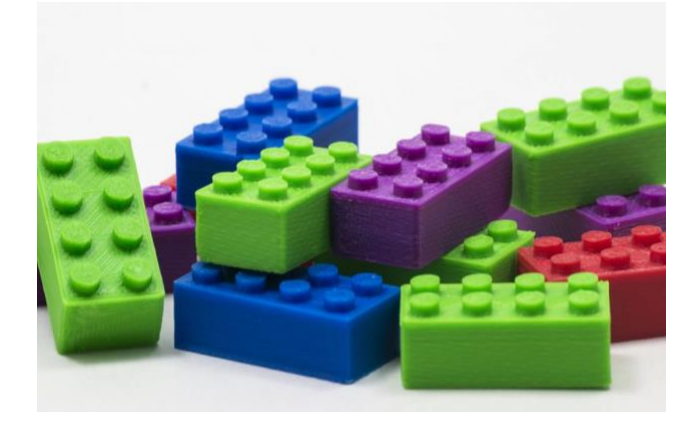

# **2.5.2. TPE o TPU. Filamentos flexibles.**

Los filamentos flexibles están hechos de elastómeros termoplásticos (TPE), que son una mezcla de plástico duro y caucho. Tal y como su nombre indica, este material es de naturaleza elástica lo cual permite que el plástico se estire y flexione fácilmente.

Existen varios tipos de TPE, siendo el poliuretano termoplástico (TPU) el más utilizado entre los filamentos de impresión 3D.

El grado de elasticidad del plástico depende del tipo de TPE y de la formulación química utilizada por el fabricante. Por ejemplo, algunos filamentos pueden ser parcialmente flexibles como un neumático de coche, pero otros pueden ser completamente flexibles como una goma elástica.

Este material es comúnmente utilizado en grandes fabricas industriales como amortiguador de vibraciones. También se usa en los "grip" de raquetas, herramientas, manillares y demás. La gran mayoría de las fundas de móviles están hechas de este material.

Pros:

- Tiene una textura flexible y suave.
- Es un material excelente como amortiguador de vibraciones.
- Tiene una larga vida útil.
- Buena resistencia al impacto.

### Contras:

- Es un material difícil de imprimir.
- Puede no funcionar bien con algunos modelos de extrusores.

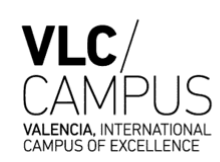

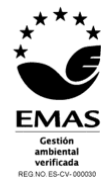

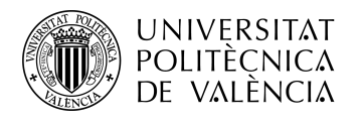

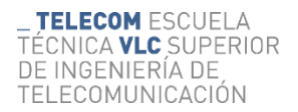

• Características de unión muy pobres.

# Requisitos de Hardware:

- Cama o cámara calentadas a una temperatura de  $45 60$  °C.
- Extrusor calentado a una temperatura de  $225 245$  °C.
- Si requiere de un ventilador de enfriamiento parcial

*Figura 16. Prototipo realizado con material TPE.*

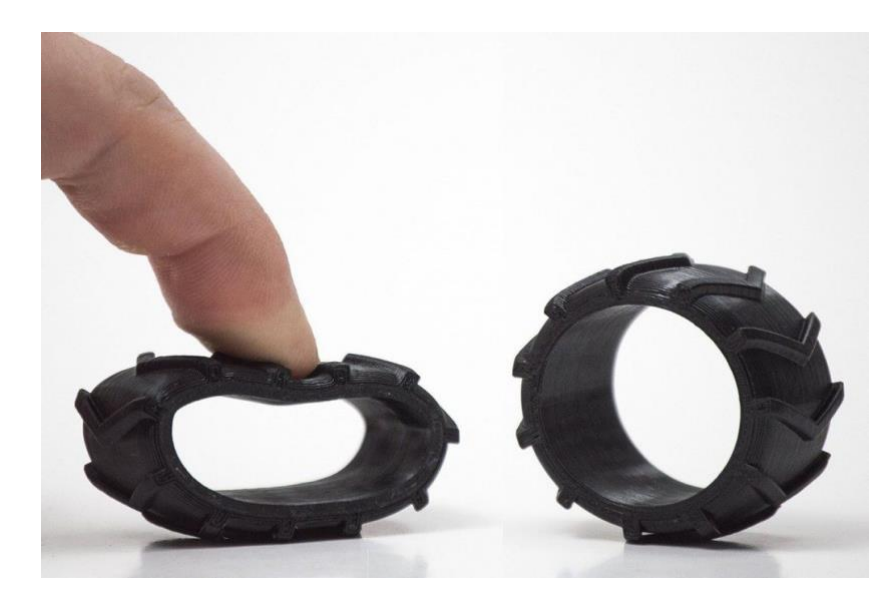

# **2.5.3. PLA. Polylactic Acid.**

El PLA es uno de los materiales más utilizados en el mundo de la impresión 3D. Es el filamento predeterminado de elección para la mayoría de las impresoras 3D basadas en extrusión, ya que permite imprimir a baja temperatura y no requiere una cama caliente.

El PLA es un excelente primer material para empezar a aprender sobre la impresión 3D, porque es muy fácil de imprimir, es muy económico y crea piezas que se pueden utilizar para una amplia variedad de aplicaciones.

Una de las principales ventajas de este material es que es uno de los filamentos más ecológicos del mercado actual. Es un derivado de cultivos como el maíz o la caña de azúcar, esto hace que el PLA sea renovable, y lo más importante, biodegradable. Como beneficio adicional, esto también permite que el plástico emita un aroma dulce a lo largo del proceso de impresión.

### Pros:

- Bajo precio, material económicamente barato.
- Presenta gran rigidez y buena resistencia.
- Buena precisión dimensional.

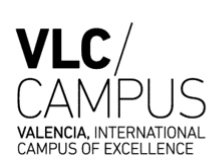

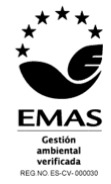

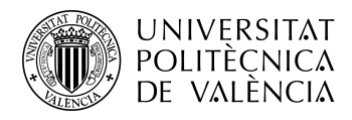

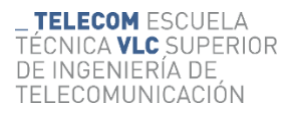

• Tiene una larga vida útil.

# Contras:

- Baja resistencia al calor.
- Puede supurar y puede necesitar ventiladores de enfriamiento.
- El filamento puede volverse quebradizo y romperse.
- No es un material apto para exteriores (exposición a la luz solar).

### Requisitos de Hardware:

- Cama o cámara calentadas a una temperatura de 45 60 °C.
- Extrusor calentado a una temperatura de 190 220 °C.
- Si requiere de un ventilador de enfriamiento parcial.

*Figura 17. Prototipo realizado con material PLA.*

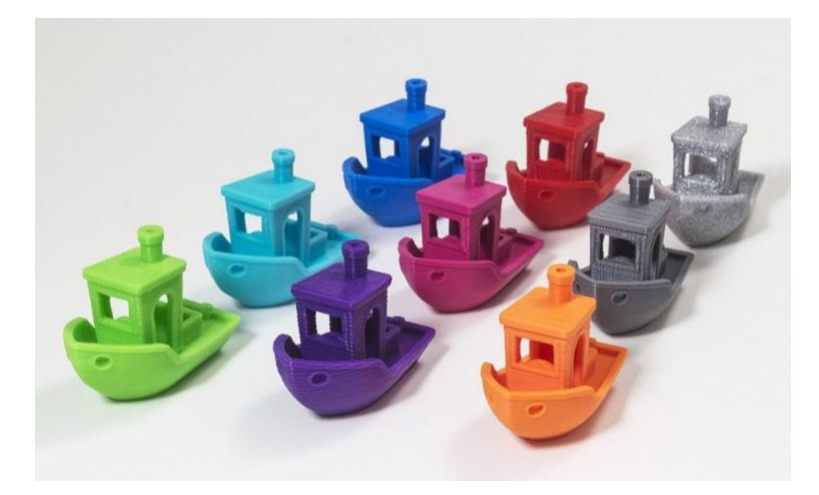

# **2.5.4. PET y PETG. Polyethylene Terephthalate.**

El PETG es una versión modificada con glicol de tereflalato de polietileno (PET), que se usa comúnmente para fabricar botellas de agua.

Es un material semirrígido con buena resistencia al impacto, pero tiene una superficie ligeramente más blanda lo cual lo hace muy propenso al desgaste.

El PET es un material que aporta unas características térmicas excelentes, lo que permite que el plástico se enfríe de manera eficiente con una deformación casi inexistente.

Existen múltiples variaciones de este material en el mercado, incluidos PETG, PETE y PETT.

Pros:

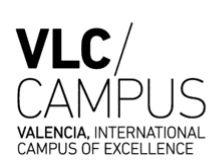

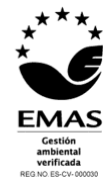

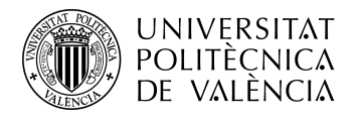

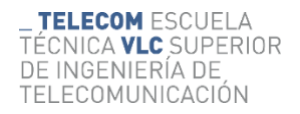

- Tiene un acabado superficial brillante y liso.
- Se adhiere bien y con facilidad a la cama.
- Tras su enfriamiento, las deformaciones que sufre son insignificantes.
- Por lo general no desprende ningún olor durante la impresión.

#### Contras:

- Características de unión muy pobres.
- Puede producir pelos de plástico finos en la superficie.

#### Requisitos de Hardware:

- Cama o cámara calentadas a una temperatura de 75 90 °C.
- Extrusor calentado a una temperatura de  $230 250$  °C.
- Si requiere de un ventilador de enfriamiento parcial.

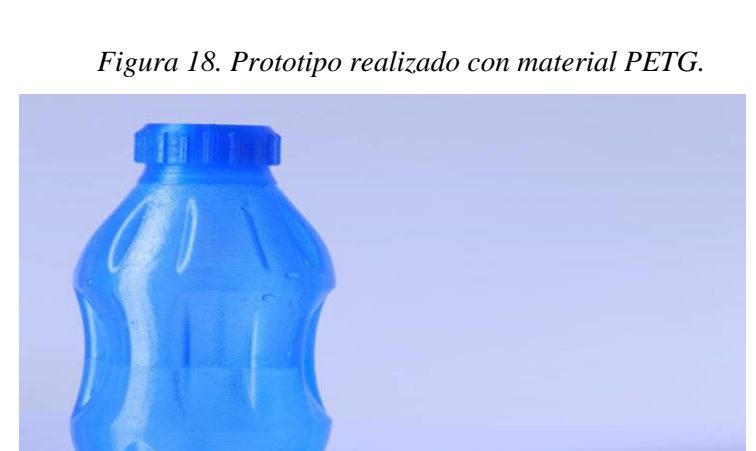

# **2.2.5. Nailon. Polyamide.**

El Nylon es un material muy popular en la industria del plástico, conocido por su dureza y flexibilidad.

Los filamentos de nailon suelen requerir temperaturas de extrusión cercanas a los 250 °C, sin embargo, algunas marcas permiten la impresión a temperaturas tan bajas como 220 °C debido a su composición química.

Muchas impresoras no incluyen un hot-end que pueda garantizar alcanzar con seguridad 250 °C, por lo que las versiones de las marcas que permiten hacerlo a 220 °C son más útiles y pueden evitar el que tenga que actualizar su hot-end.

Un gran desafío con los filamentos de nailon es que son higroscópicos, lo que significa que absorben fácilmente la humedad de su entorno. Imprimir con nailon después de que haya absorbido humedad provocará varios problemas de calidad de impresión, por lo que el almacenamiento del filamento se vuelve muy importante y requiere una atención especial.

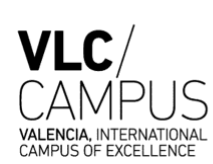

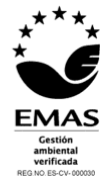

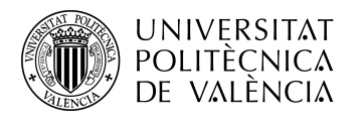

Pros:

- Es un material resistente y parcialmente flexible.
- Presenta una alta resistencia al impacto.
- No se desprenden olores desagradables al imprimir.
- Presenta buena resistencia a la abrasión.

### Contras:

- Es un material propenso a deformarse.
- Requiere que el almacenamiento sea hermético para evitar la absorción de agua.
- Los filamentos mal secados pueden causar defectos de impresión.
- No es un material apto para ambientes húmedos.

# Requisitos de Hardware:

- Cama o cámara calentadas a una temperatura de 70 90 °C.
- Extrusor calentado a una temperatura de  $225 265$  °C.
- No requiere de un ventilador de enfriamiento parcial.

# *Figura 19. Prototipo realizado con material Nylon.*

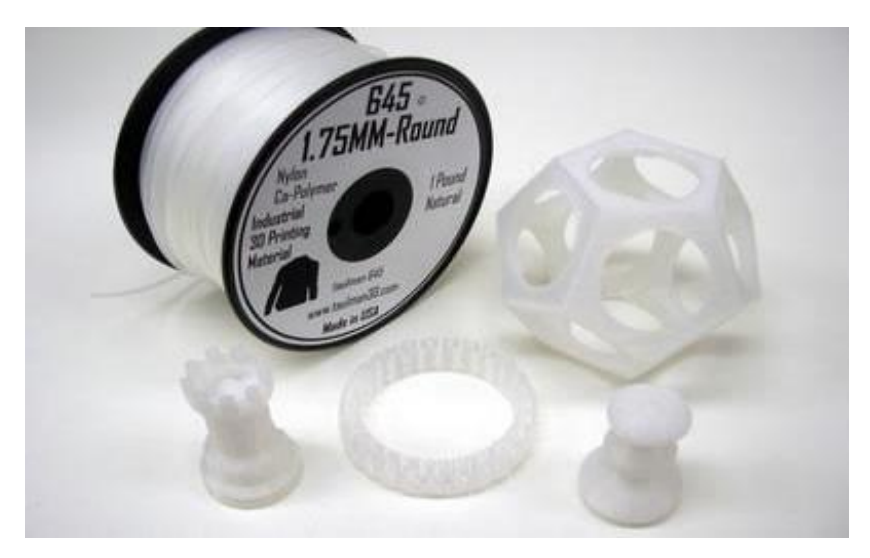

**2.5.6. ASA. Acrylic Styrene Acrylonitrile.**

El material ASA. Es un plástico imprimible en 3D con propiedades similares al ABS. Originalmente se desarrolló como alternativa al ABS, para que fuera más resistente a los rayos UV al cambiar el tipo de caucho que se usa en la formulación química.

ASA es conocido por su alta resistencia al impacto, mayor resistencia a la temperatura, pero también por su mayor dificultad de impresión.

Se usa comúnmente en aplicaciones al aire libre en lugar de ABS debido a su resistencia superior a los rayos UV y a las condiciones climáticas adversas.

Escuela Técnica Superior de Ingeniería de Telecomunicación Universitat Politècnica de València Edificio 4D. Camino de Vera, s/n, 46022 Valencia Tel. +34 96 387 71 90, ext. 77190 **[www.etsit.upv.es](http://www.etsit.upv.es/)**

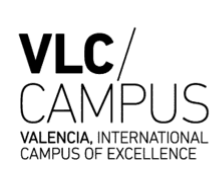

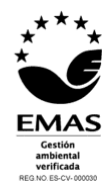

**TELECOM ESCUELA** 

DE INGENIERÍA DE

TELECOMUNICACIÓN

TÉCNICA **VLC** SUPERIOR

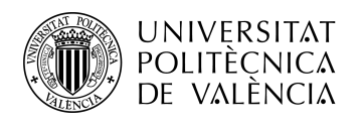

Debido a su procedencia, ASA conserva muchos de los inconvenientes de impresión que se ven con ABS. La deformación sigue siendo un problema constante que se debe tener en cuenta, así como los vapores potencialmente peligrosos que emite el plástico durante el proceso de impresión, esto último es debido a la presencia de estireno en el material.

### Pros:

- Material con una fuerte resistencia a los rayos UV.
- Presenta una gran resistencia al impacto y al desgaste.
- Tiene una alta temperatura de transición vítrea.

### Contras:

- Es un material costoso, económicamente caro.
- Requiere temperaturas más altas en el extrusor.
- Requiere gran ventilación debido a los vapores potencialmente dañinos.

### Requisitos de Hardware:

- Cama o cámara calentadas a una temperatura de  $90 110$  °C.
- Extrusor calentado a una temperatura de  $220 245$  °C.
- No requiere de un ventilador de enfriamiento parcial.

# *Figura 20. Prototipo realizado con material ASA.*

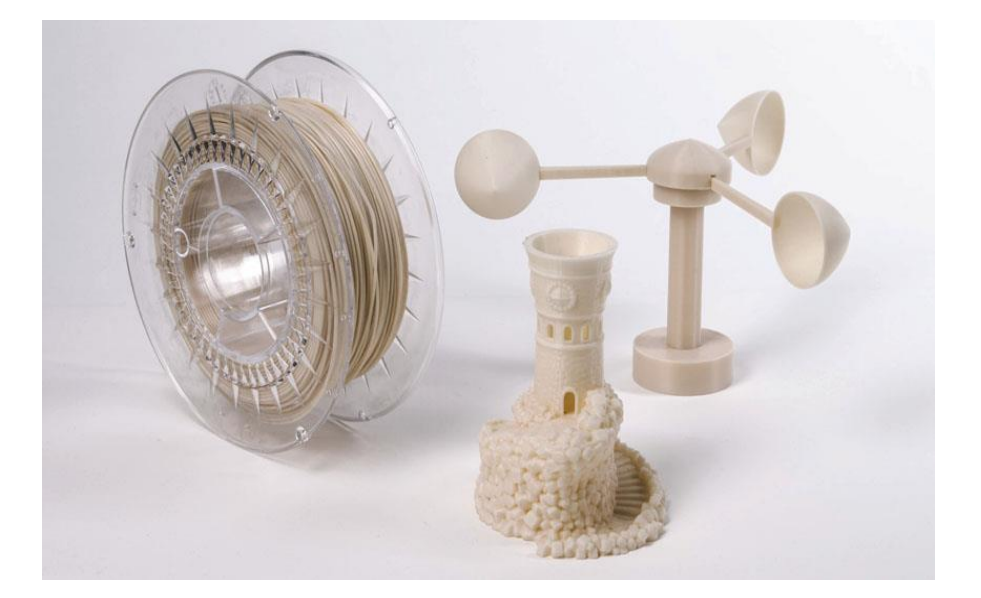

# **2.5.7. PVA. Polyvinyl Alcohol.**

El material PVA es un polímero blando y biodegradable que es muy sensible a la humedad. Cuando este material se expone al agua, se disuelve completamente, lo que lo convierte en un material de estructura de soporte muy útil para la impresión 3D. Al imprimir formas

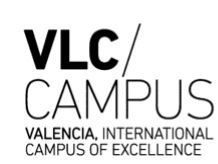

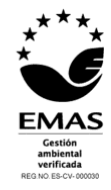

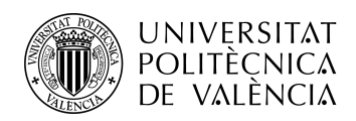

extremadamente complejas o con cavidades parcialmente cerradas, los soportes de PVA pueden ser muy útiles y ser usados y quitados fácilmente disolviéndolos en agua tibia.

El PVA también se puede utilizar como modelo o molde de otras estructuras si es necesario realizar prototipos rápidos.

Pros:

- Gran material de soporte de estructuras soluble en el agua.
- No requiere disolventes especiales.
- No requiere hardware adicional.

### Contras:

- Sensible a la humedad.
- Requiere contenedores de almacenamiento hermético.
- Es un material que tiene mayores posibilidades de obstruir la boquilla.
- Es un material costoso, económicamente caro.

### Requisitos de Hardware:

- Cama o cámara calentadas a una temperatura de  $45 60$  °C.
- Extrusor calentado a una temperatura de 185 200 °C.
- Si requiere de un ventilador de enfriamiento parcial.

# *Figura 21. Prototipo realizado con material PVA.*

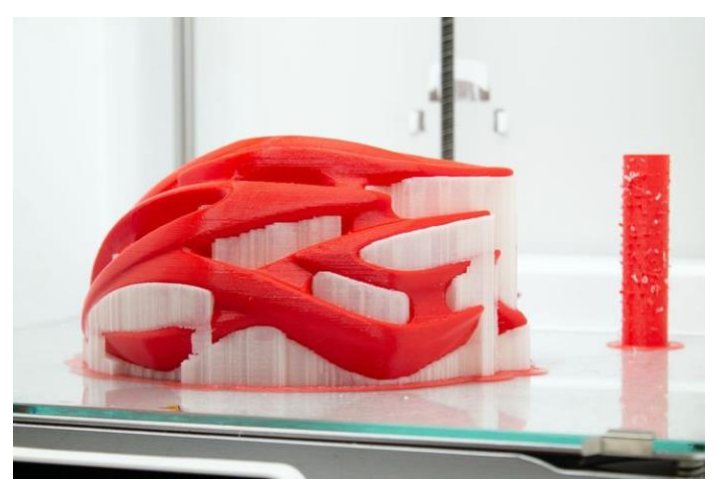

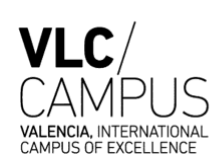

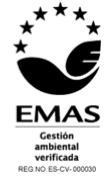

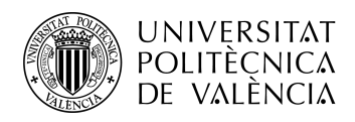

# 2.6. APLICACIONES DE LAS IMPRESIONES 3D

Si bien la impresión 3D ha existido durante décadas, su popularidad y uso ha aumentado en los últimos años. Constantemente se desarrollan nuevas aplicaciones de impresión 3D, pero las aplicaciones que se detallan a continuación han ganado popularidad recientemente.

Gran parte de la razón del reciente auge en el uso de la impresión 3D es que es una tecnología simple que se puede utilizar en aplicaciones en todo tipo de campos. En sus primeros años, la impresión 3D presentaba unos costes de entrada elevados. Los modelos y materiales de las impresoras 3D eran caros. En los últimos años, con las mejoras y variaciones en las tecnologías tanto de las máquinas como de los materiales utilizados en ellas, los costos se han reducido, lo que hace que las aplicaciones de impresión 3D sean más accesibles y rentables, en todas las industrias y la educación.

A continuación, se analizarán algunas de las principales aplicaciones para las tecnologías de impresión 3D.

### 2.6.1. Fabricación y producción.

La impresión 3D se desarrolló originalmente con la finalidad de creación de prototipos de forma más ágil que los métodos de producción convencionales. Un prototipo tradicional moldeado que es construido por inyección podría costar mucho dinero y llevar una cantidad de tiempo elevada para producir un único molde. Puesto que esta metodología no es práctica a la hora de tratar de mejorar el diseño con cada producción ni a la hora de tardar poco tiempo en hacerlo, la tecnología de impresión 3D reduce mucho el tiempo resultante que requiere para construir un prototipo. Un ejemplo de las industrias que aprovechan la tecnología de impresión 3D tanto por su ventaja en cuanto a la mejora de cada prototipo y la rapidez de la producción del mísmo son la industrial, mecánica, aeroespacial, etc.

En la industria de la automoción esta tecnología se utiliza para la obtención de piezas y prototipos que requieren una producción en "masa", al igual que en el campo industrial y aeroespacial en los que se utiliza mucho la impresión de prototipado, mecanizados y fabricación de piezas.

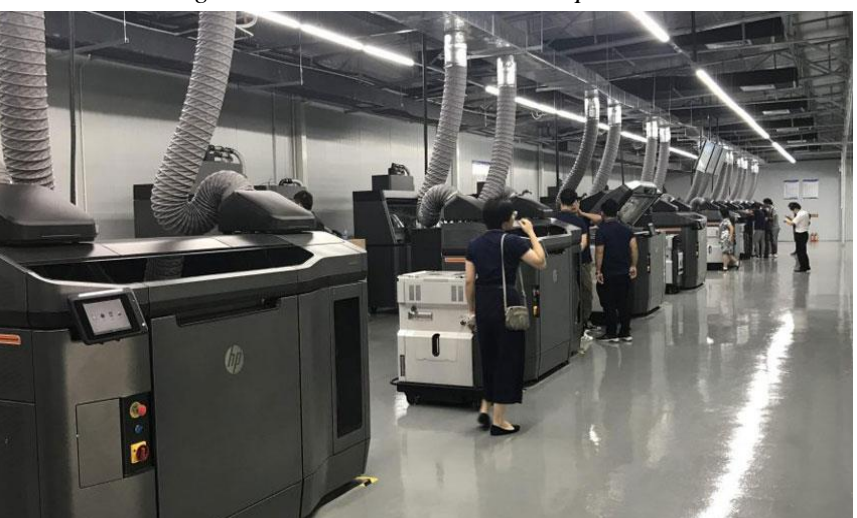

*Figura 22. Centro industrial de impresión 3D*

Escuela Técnica Superior de Ingeniería de Telecomunicación Universitat Politècnica de València Edificio 4D. Camino de Vera, s/n, 46022 Valencia Tel. +34 96 387 71 90, ext. 77190 **[www.etsit.upv.es](http://www.etsit.upv.es/)**

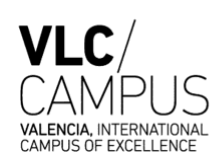

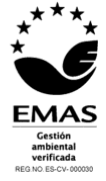

*.* 

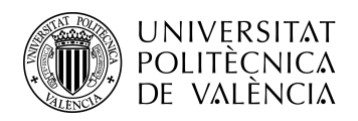

# 2.6.2. Medicina.

Tal y cómo se comento en el apartado de Desarrollo histórico de las impresoras 3D, en los últimos años, esta tecnología ha estado estrechamente relacionada con la medicina, puesto que su investigación ha supuesto grandes avances en el campo.

Uno de estos avances es por ejemplo la bioimpresión, gracias a la cual se pueden crear tejidos naturales como la piel. Gracias a la bioimpresión se han podido llegar a imprimir órganos artificiales en 3D lo cual ha supuesto un salto en la medicina ya que en muchas ocasiones el gran problema para muchos pacientes era la insuficiencia de órganos debido a la falta de donantes.

La combinación de las impresoras 3D con la medicina es muy versátil, es asíque se han llegado a imprimir todo tipo de prótesis diseñadas específicamente para que se adapten a las necesidades de un paciente. Además, otra de sus principales ventajas es que la fabricación de las prótesis ha reducido notablemente el precio de las mismas, al igual que se ha reducido el tiempo de producción de ellas, evitando así que los pacientes en crecimiento como por ejemplo los niños no tengan que esperar largos periodos de tiempo para conseguir una prótesis nueva. Estas ventajas suponen un cambio determinante en la medicina de países tercermundistas, dónde una prótesis convencional ni si quiera es una opción.

La impresión 3D también ha revolucionado el campo de los implantes en la medicina, gracias a las capacidades que tiene esta tecnología para generar superficies porosas ha sido vital para la producción de implantes que se integren de forma mas "natural" a los huesos de los pacientes.

Además, dentro del campo de la investigación medicinal, al poder contar con tejidos impresos en 3D las empresas farmacéuticas pueden experimentar de forma ética y responsable.

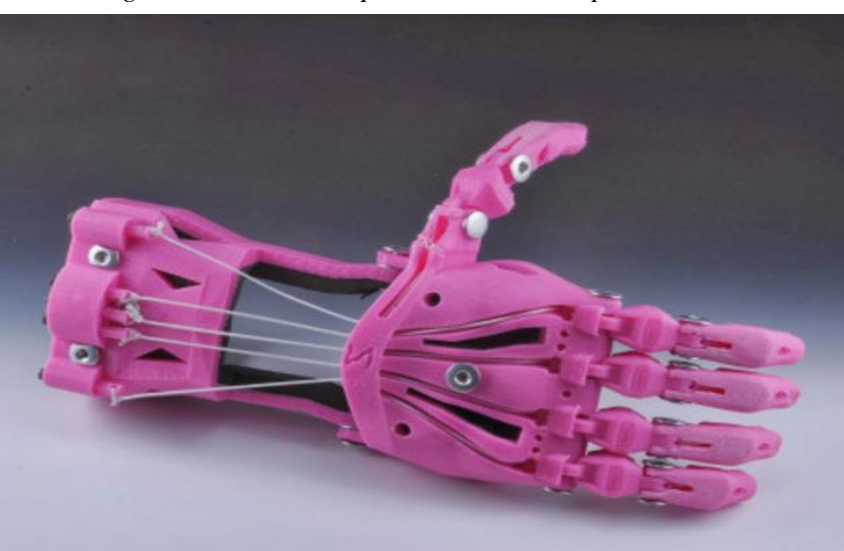

*Figura 23. Prótesis imprimida con una impresora 3D.* 

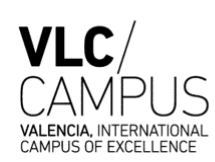

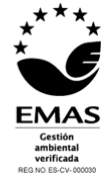

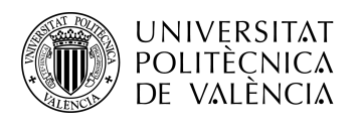

# 2.6.3. Construcción y arquitectura.

Hoy en día la arquitectura moderna ofrece varias tecnologías que utilizan la impresión 3D como la principal forma de fabricar edificios o componentes de construcción.

La impresión 3D en la construcción y arquitectura de un edificio consiste en la extrusión de materiales como el cemento y el hormigón, uniones reactivas y uniones de polímero, y soldadura de materiales aditiva. La tecnología 3D permiten la creación de estructuras más complejas y precisas, además, el proceso de construcción es mucho más rápido y eficiente, y puesto que la mano de obra es casi inexistente, se reducen mucho los costes de la construcción.

El primer edificio residencial completamente terminado se construyó en Yaroslavl, Rusia en 2017. Se imprimieron 600 elementos de las paredes en una tienda y se ensamblaron en el sitio, seguido de la terminación de la estructura del techo y la decoración de interiores para un área total de 298.5 metros cuadrados. El proyecto representa la primera vez en el mundo que todo el ciclo tecnológico ha superado los requisitos de construcción, desde el diseño, el permiso de construcción, el registro hasta la conexión de todos los sistemas de ingeniería.

Por último, el concepto más futurista con el que se relaciona la arquitectura y la impresión 3D es para la fabricación y construcción de viviendas extraterrestres en Marte o en la Luna.

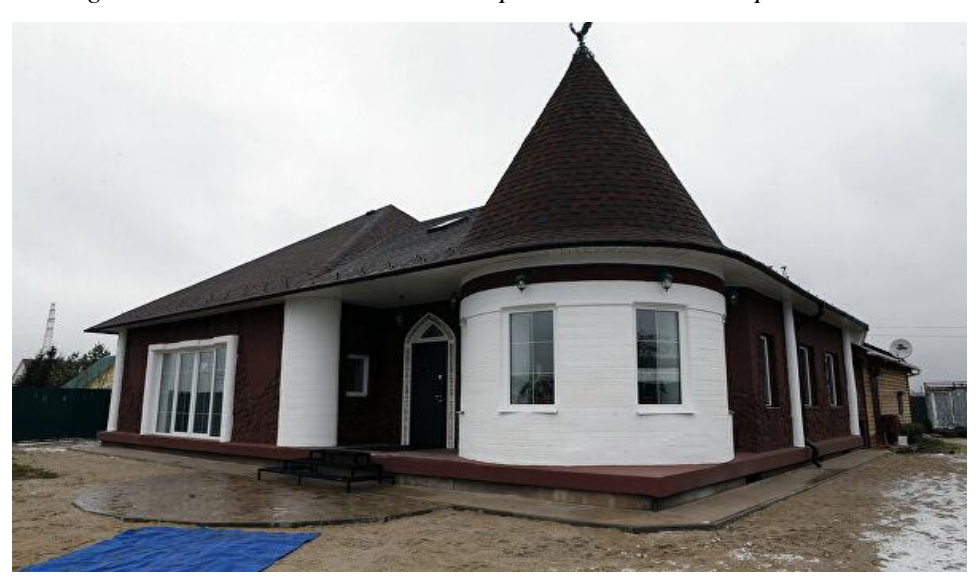

*Figura 24. Primera vivienda de Europa creada con una impresora 3D.* 

### 2.6.4. Arte y joyas.

Una aplicación inesperada de la tecnología de impresión 3D se ha producido en el mundo del arte y la fabricación de joyas.

Las impresoras 3D permiten a los fabricantes de joyas experimentar con diseños que no son posibles con los métodos tradicionales de fabricación de joyas. También permite la producción de piezas de joyería individuales y únicas o piezas personalizadas a un costo mucho menor, utilizando materiales de impresión 3D como PLA, oro o platino.

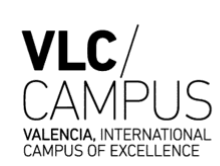

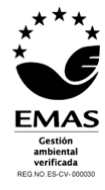

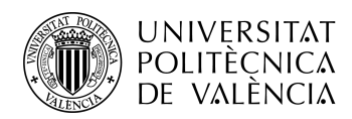

La tecnología de impresión 3D ha servido para inspirar a artistas de todo el mundo. Especialmente con la impresión 3D de metal, los artistas ahora crean hermosas piezas intrincadas.

Solo algunos ejemplos de la tecnología de impresión 3D en las artes incluyen a Banksy, el misterioso y famoso artista callejero británico, cuyas obras se han renderizado de 2D a 3D utilizando impresión 3D de unión en polvo.

El artista holandés Oliver van Herpt crea jarrones de cerámica con impresión 3D. Desde los Países Bajos, Danny van Ryswyk crea espeluznantes esculturas impresas en 3D.

Recientemente, el Museo del Prado organizó una exposición de pinturas de reconocidos artistas representadas en 3D. El propósito era permitir que las personas con discapacidad visual sintieran estas obras que antes les eran inaccesibles.

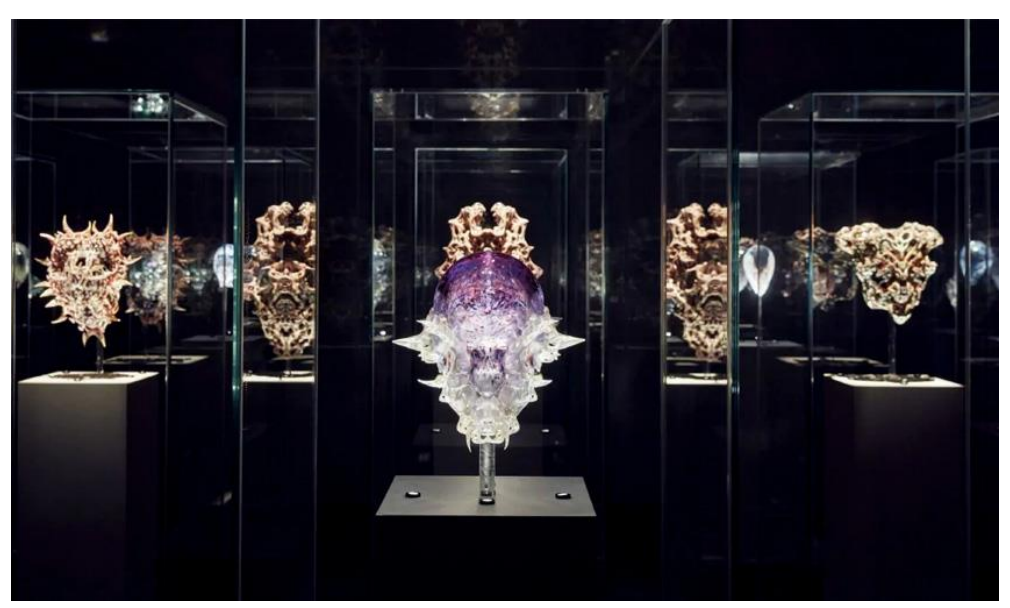

*Figura 25. Exposición de obras creadas con impresoras 3D.* 

# 2.6.5. Educación.

Día a día los colegios van incorporando en los planes de estudios varias técnicas de impresión 3D. Este es el caso de por ejemplo el colegio SEK Ciudalcampo, en el que los alumnos practican el manejo de impresoras 3D creando modelos tridimensionales sin utilizar herramientas. Los alumnos desarrollan su creatividad en un proceso de aprendizaje intuitivo sobre las apliaciones de la impresión 3D.

Actualmente es muy común encontrar impresoras 3D en aulas, bibliotecas y universidades que se utilizan para facilitar al alumno su desarrollo creativo y técnico realizando sus propios proyectos.

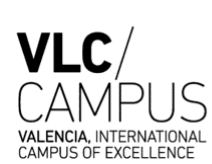

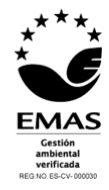

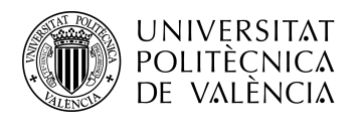

Además, debido al bajo costo de producción que tiene esta tecnología, en los laboratorios de muchos colegios y universidades podemos encontrar placas, probetas y tubos de ensayo que han sido imprimidos con impresoras 3D, lo cual supone que cada alumno pueda estar dotado del material necesario para un aprendizaje más completo.

Dependiendo de la materia que estudien los alumnos la impresión 3D tiene unas aplicaciones u otras, como por ejemplo los alumnos de ciencias pueden estudiar secciones de órganos transversales del cuerpo humano o de cualquier animal, los estudiantes de diseño pueden crear sus prototipos y experimentar con ellos.

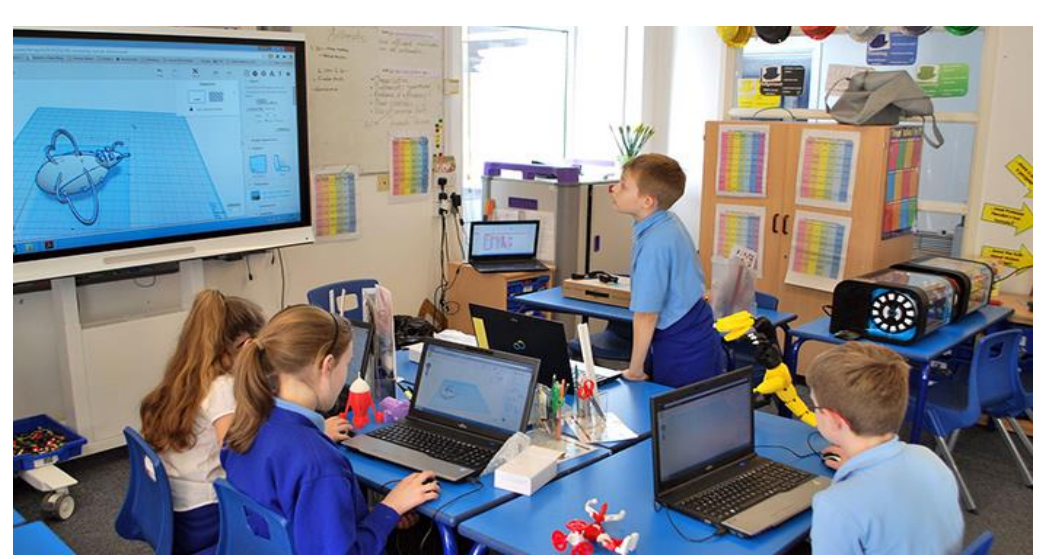

*Figura 26. Alumnos de colegio trabajando con impresoras 3D.*

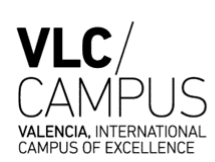

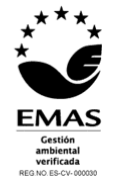

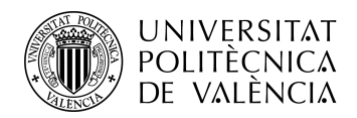

### 3. MODELADO 3D

El modelado 3D es una técnica de representación matemática de objetos tridimensionales o superficies que se realizan a través de softwares especializados.

Cuando se utiliza un software de modelado 3D, se manipulan un conjunto de puntos en el espacio virtual (también conocidos como vértices) que forman una malla, es decir, una colección de vértices y puntos en el espacio que forman un objeto. El modelado 3D es el proceso de crear una representación 3D de cualquier superficie u objeto mediante la manipulación de polígonos, bordes y vértices en un espacio 3D simulado.

Los softwares de modelado 3D tienen una amplia cantidad de funciones predeterminadas para facilitar la tarea de crear objetos manualmente, los cuales el usuario puede diseñar a su gusto manipulando los vértices y puntos de los polígonos hasta conseguir los modelos deseados.

El modelado 3D tiene una amplia utilidad en varios campos de aplicación, desde videojuegos películas, efectos especiales hasta la construcción y arquitectura o ingeniería.

La impresión 3D es una de las aplicaciones más populares del modelado 3D, ya que el usuario puede controlar de forma muy precisa el diseño de los prototipos. Estos prototipos pueden ser generados mediante escaneo y modelarlos de forma precisa con los distintos softwares, aunque por muy preciso que sea el resultado del prototipo el proceso de modelado es muy largo y elaborado.

El modelado 3D se logra manualmente con un software de producción 3D especializado que permite a un artista crear y deformar superficies poligonales o escaneando objetos del mundo real en un conjunto de puntos de datos utilizados para representar los objetos digitalmente.

# 3.1 ¿CÓMO FUNCIONA EL MODELADO 3D?

El proceso de modelaje 3D comienza generando una figura primitiva como un cubo o un plano. Basándose en esta forma básica se edita utilizando las distintas herramientas de modelado que tienen los softwares. Para el modelado 3D es recomendable comenzar el prototipo de forma sencilla y básica y continuar desarrollándolo y trabajándolo hacia una mayor complejidad. Trabajar hacia una mayor complejidad supone un proceso de elaboración muy minuciosa de colocación de cada punto individual de la malla del objeto para lograr el modelo deseado por el usuario que está trabajando.

La parte superficial del prototipo está compuesta por polígonos los cuales durante el proceso de modelado son subdivididos en polígonos mas pequeñas que sirven para aportarle más detalle al prototipo, lo cual es muy útil especialmente en el ámbito artístico. También estos detalles son muy útiles en la producción audiovisual animada, ya que los movimientos de los personajes de los videojuegos son suaves y los mas "reales" posibles, eso se garantiza añadiendo y subdividiendo los polígonos en las articulaciones.

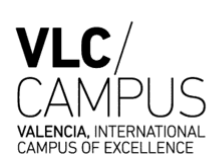

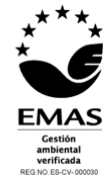

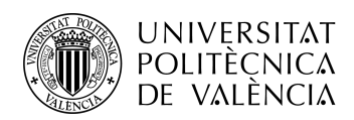

Puesto que el modelado 3D es un proceso largo y complicado, existen múltiples herramientas que permiten al usuario avanzar en el proceso de forma más rápida, este es el caso de la técnica espejo, gracias a la cual solo es necesario trabajar la mitad o una cuarta parte del prototipo. En esta técnica el software de modelado refleja la parte creada a lo largo de los ejes creando un objeto completamente simétrico.

Puesto que el modelado 3D cada vez es más popular y más comúnmente utilizado, existen muchas otras técnicas y herramientas que permiten que los objetos puedan ser manipulados rápidamente realizando deformaciones que ya vienen predeterminadas en los propios softwares. Por ejemplo, en modelos muy complejos las subdivisiones que se hacen tratando de mantener la forma original consiguiendo mayor numero de polígonos y por tanto mayores detalles, muchos softwares te añaden una "plantilla" para que el usuario sepa correctamente dónde realizar esas subdivisiones.

En los videojuegos es muy practico utilizar las texturas proporcionadas por los programas para darle más realismo y obtener superficies más orgánicas.

Una vez que se ha realizado el modelo completo, la superficie se puede pintar y texturizar. En este documento no se explicará la textura de los modelos ya que está centrado en la parte de impresión 3D, pero es importante destacar que las texturas son comúnmente utilizadas para falsear los detalles más superficiales.

# 3.2 LA RELEVANCIA DE LOS SOFTWARES DE MODELADO 3D.

Hoy en día dominar correctamente los softwares de modelado 3D tiene una gran demanda en la industria 3D, la cual se encuentra en rápido crecimiento. La gran popularidad de los servicios de "streaming" ha hecho que se inviertan grandes sumas de dinero en contenido de televisión y películas por lo que la necesidad de artistas y animadores 3D que manejen efectos visuales y especiales está en su punto más alto.

Debido a la pandemia, ha habido incertidumbre sobre la cantidad de filmación real que se puede realizar, lo que significa que el apetito por el contenido generado por un ordenador es ahora mas importante que nunca.

### 3.3 DESCRIPCION GENERAL DE LAS MEJORES HERRAMIENTAS DE SOFTWARE PARA IMPRESIÓN 3D.

Cada impresión 3D comienza como un modelo tridimensional generado en un programa de modelado. Actualmente existen muchas opciones de modelado que son muy útiles en la creación de objetos tridimensionales para su futura impresión.

A continuación, se explican algunas de las opciones de software de modelado 3D las cuales son las mejores herramientas para impresión 3D, en esta lista se encuentran muchos softwares los cuales son gratuitos y asequibles para todos los usuarios.

Además, también se han analizado según sean o no de modelado sólido, un tipo de modelado 3D que genera modelos que son "múltiples". Los modelos múltiples son aquellos en los que todas las paredes del modelo tienen cierto grosor, lo cual es necesario para la impresión 3D.

# 3.3.1 TINKERCARD

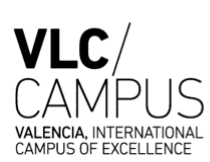

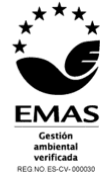

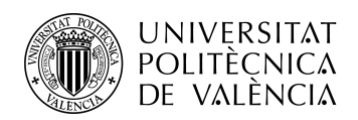

**TELECOM ESCUELA** TÉCNICA **VLC** SUPERIOR DE INGENIERÍA DE TELECOMUNICACIÓN

Tinkercard es una aplicación de diseño 3D basada en navegador dirigida para principiantes. El software presenta una interfaz muy intuitiva de construcción de bloques, lo que permite desarrollar modelos complejos partiendo de formas geométricas básicas. Además, este programa consta de muchos tutoriales para ayudar a los usuarios más principiantes a obtener los diseños buscados. También existe la posibilidad de compartir y exportar archivos con gran facilidad.

Tinkercard cuenta con una librería de millones de archivos en los que los usuarios pueden encontrar las figuras mas convenientes para manipularlas y modelarlas como deseen. Además consta de una integración de terceros, lo cual permite al usuario imprimir y tener su impresión enviada a su domicilio con un único botón. Aunque puede ser un programa un poco simple, es una manera perfecta de aprender sobre modelado 3D.

**Principal característica:** Está diseñado para permitir que cualquier persona cree modelos imprimibles en 3D y sirvo como una introducción al modelado de sólidos.

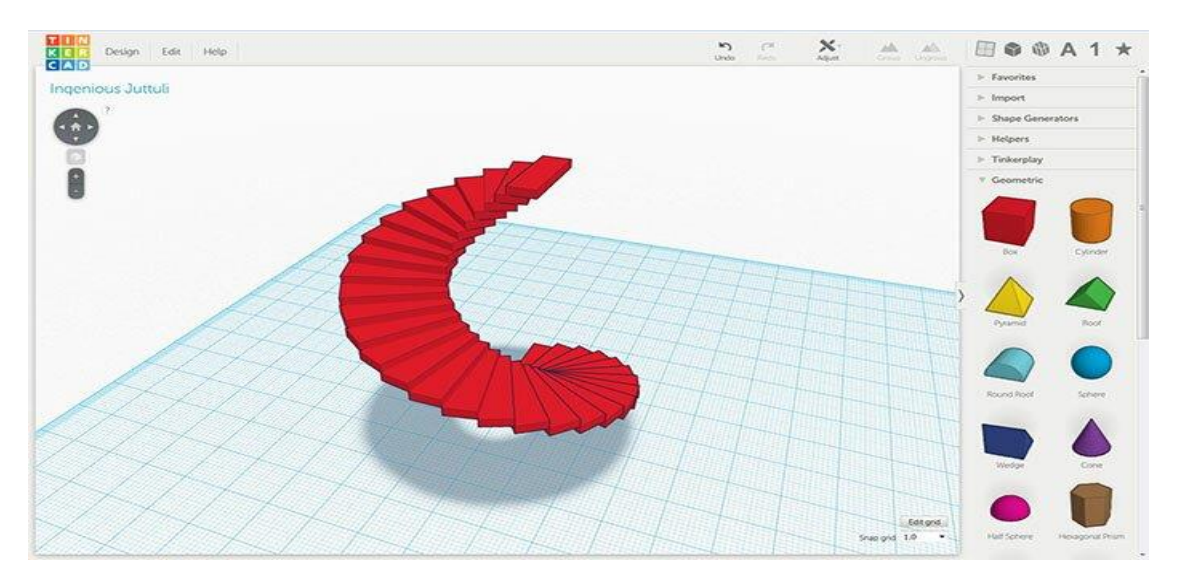

*Figura 27. Entorno de trabajo del programa TINKERCARD.*

### 3.3.2 BLENDER

Blender es un programa que cubre muchas facetas de la creación 3D, incluido el modelado, la animación y la simulación entre otras. Este software de código abierto tiene una curva de aprendizaje pronunciada, es más complejo de manejar que muchos otros programas, pero es perfecto para aquellos usuarios que quieren realizar modelos de diseño 3D complejos.

Blender es un software de modelado 3D gratuito que originalmente estaba destinado a la animación y renderizado 3D utilizando técnicas de modelado poligonal, a pesar de sus orígenes para fines artísticos es un programa muy avanzado para el diseño de modelos tridimensionales. Una de las características interesantes del software es la opción de renderizado fotorrealista. Esto les da a los modelos un aire de realismo que pocos programas de software libre pueden lograr.

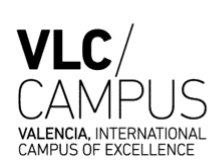

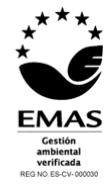

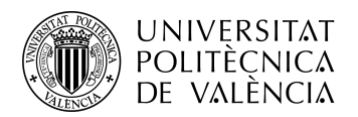

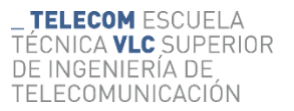

**Principal característica** Es de código abierto, rico en funciones e incluye herramientas para esculpir, animación, simulación, renderizado, seguimiento de movimiento y edición de video.

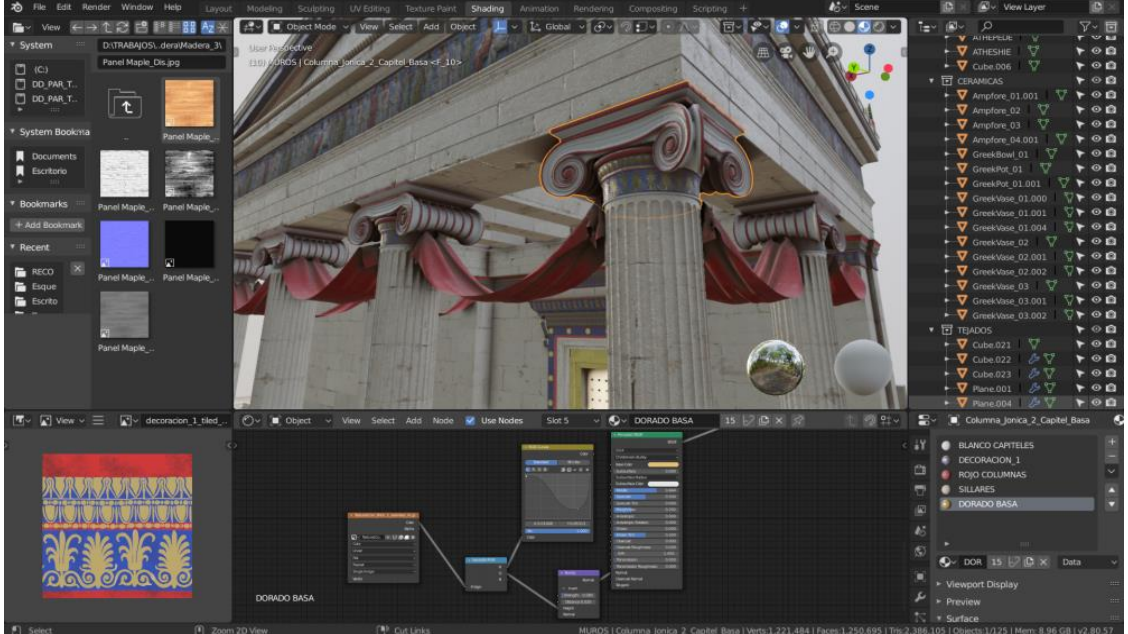

*Figura 28. Entorno de trabajo del programa BLENDER.*

3.3.3 DesingSpark Mechanical

Se trata de un ingenioso software CAD que es gratuito y es ideal tanto para profesionales como para usuarios aficionados avanzados. La interfaz de usuario es relativamente sencilla y el software se ejecuta rápidamente, lo cual significa un diseño eficiente. También tiene la capacidad de generar una lista de materiales que calcula el costo de impresión de posibles proyectos de diseño 3D.

DesingSpark Mechanical permite a los usuarios utilizar una biblioteca incorporada para mezclar con sus propios diseños. Otra característica que ofrece para nuevos usuarios es la función de extracción que permite crear modelos 3D a partir de solo una superficie. Tiene muchas funciones interesantes de modelado 3D para ser un software gratuito y cercano para principiantes.

**Principal característica:** consta de una biblioteca de modelos 3D de proveedores industriales y tiene la capacidad de generar una lista de materiales para diseños. También cuenta con una amplia variedad de herramientas CAD disponibles.

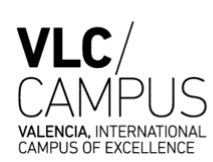

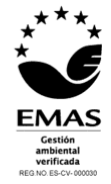

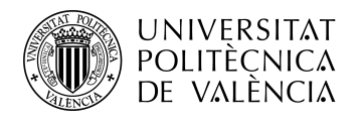

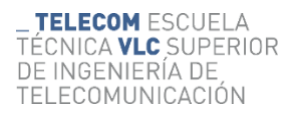

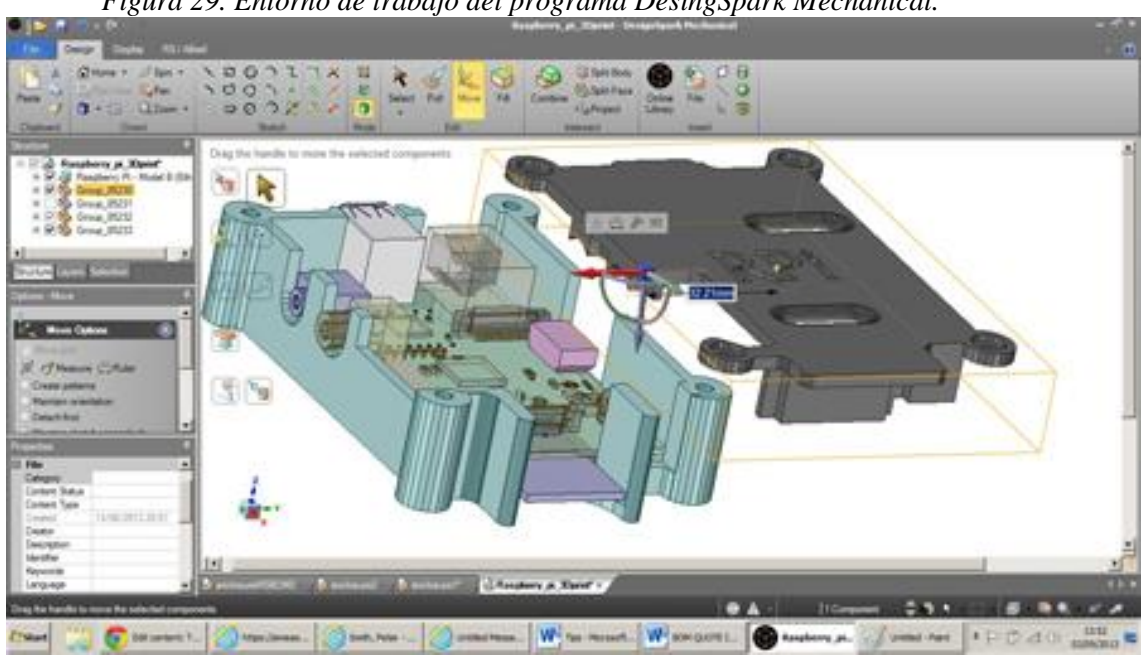

*Figura 29. Entorno de trabajo del programa DesingSpark Mechanical.*

#### 3.3.4 FreeCAD

FreeCAD es un software de modelado 3D paramétrico que es de código abierto y que permite al usuario diseñar objetos reales de cualquier tamaño. El hecho de que cuente con el componente paramétrico hace que editar los diseños sea una tarea muy sencilla. Puede hacerse simplemente yendo al historial del modelo y cambiando los parámetros de este se obtendrá un diseño diferente.

Tal y como su nombre sugiere, es un software gratuito. Esto supone la gran ventaja de que ninguna sus herramientas se encuentran bloqueadas y por lo tanto no es necesario realizar ningún pago.

Es cierto que no es el mejor programa para fines profesionales, pero sí que sirve como una gran herramienta de formación. A pesar de las opciones básicas y los elementos de diseño, vale la pena probarlo como usuario inexperto y no se quiere tener que invertir un presupuesto antes de sumergirte en el aprendizaje de modelado 3D.

**Principal característica:** Los modelos son completamente paramétricos y se recalculan bajo demanda con una pila de deshacer / rehacer. Otras características incluyen simulación robótica, herramientas arquitectónicas

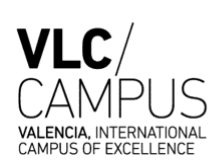

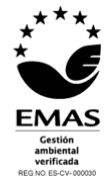

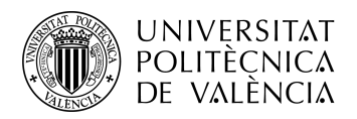

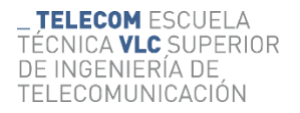

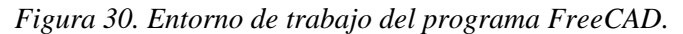

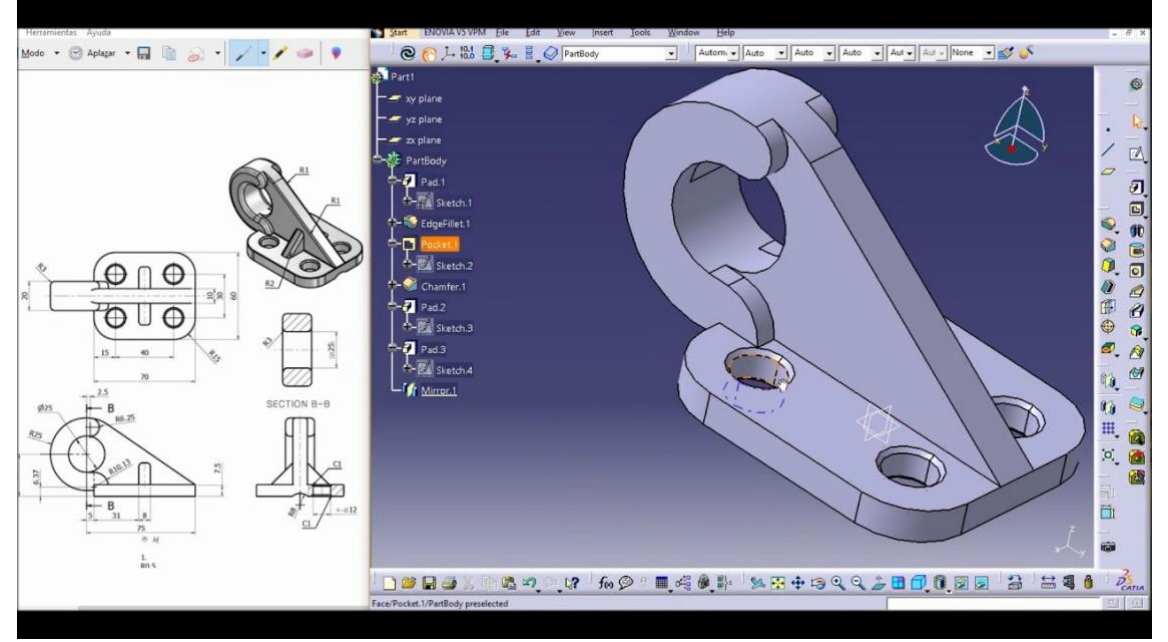

# 3.3.5 Wings3D

Wings3D es otra herramienta de modelo de polígono de código abierto. A pesar de ser gratuito, viene con una amplia gama de herramientas de selección y malla. Herramientas como el espejo facilitan el modelado simétrico. Dado que es un programa para principiantes, es muy fácil de usar y la curva de aprendizaje es bastante constante. Las características como las teclas de acceso rápido personalizables y la interfaz fácil de usar son indicativos de su estado como una herramienta ideal para principiantes.

A pesar de la facilidad de uso, no le faltan características útiles como corte plano, intersección, inserción, doblado, barrido... lo que lo hace capaz de algunos modelos muy impresionantes. También admite una amplia gama de formatos de archivo para importar y exportar. A pesar de su apariencia simple y sencilla, definitivamente vale la pena echarle un vistazo si recién está comenzando.

**Principal característica:** El modelado de polígonos permite la creación de formas más orgánicas. Se puede acceder a las herramientas estándar a través de un menú.

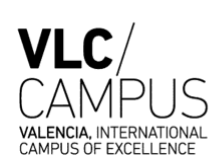

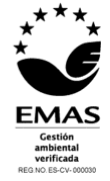

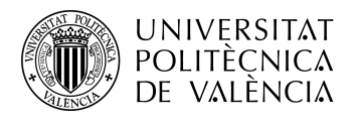

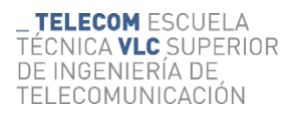

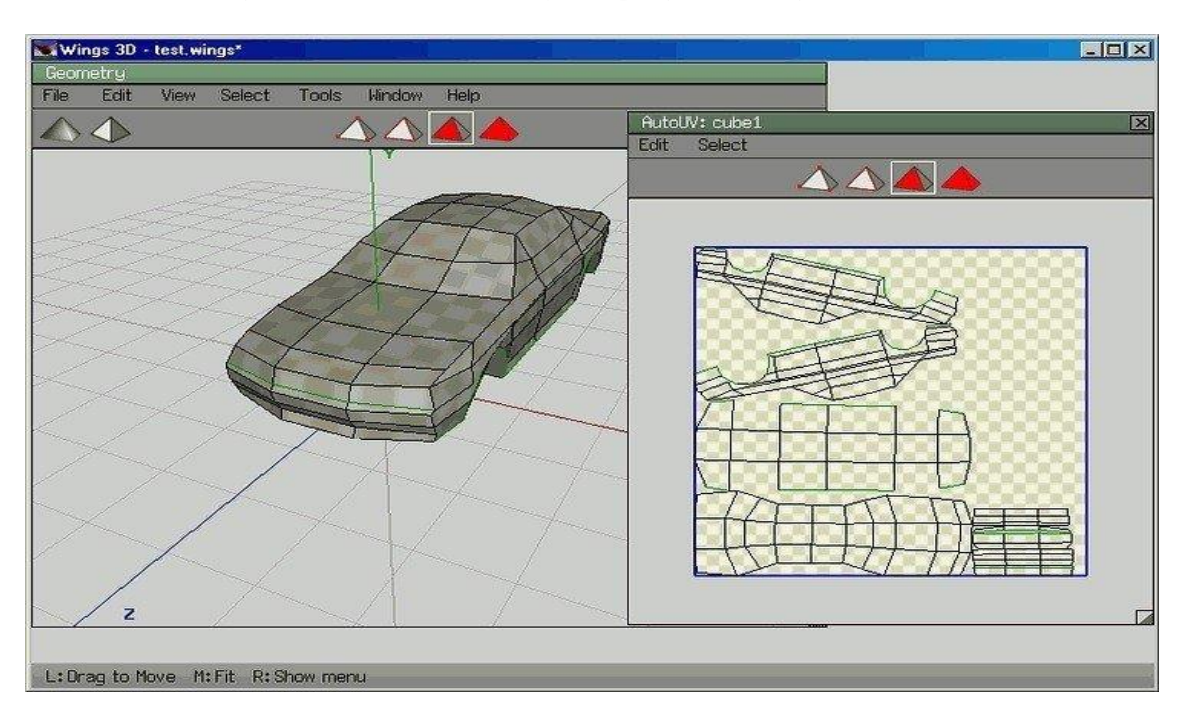

*Figura 31. Entorno de trabajo del programa Wings3D*

# 3.3.6 BRL-CAD

Este software de código abierto es un sistema avanzado de modelado de sólidos con edición interactiva de geometría. Aparentemente, el ejército de los Estados Unidos lo utiliza para modelar sistemas de armas, lo que demuestra que es bastante confiable pero también muy avanzado. BRL-CAD ofrece un alto nivel de precisión debido a su uso de coordenadas específicas para organizar formas geométricas.

Ofrece una gran biblioteca de formas simples y complejas que los usuarios pueden implementar en sus propios diseños. También pueden tomar múltiples formas y combinarlas cuando quieran. El software solía ser bastante caro, sin embargo, se convirtió en un código abierto hace unos años. Incluye más de 400 herramientas en su arsenal. También funciona a grandes velocidades, especialmente teniendo en cuenta lo densas que son sus características.

**Principal característica:** Desarrollado y utilizado por el Ejército de los EE. UU. Para respaldar análisis balísticos y electromagnéticos. También incluye herramientas de análisis geométrico y trazado de rayos.

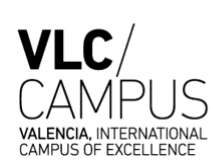

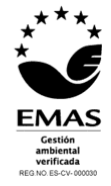

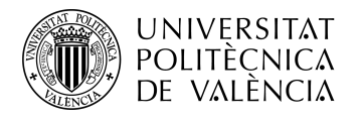

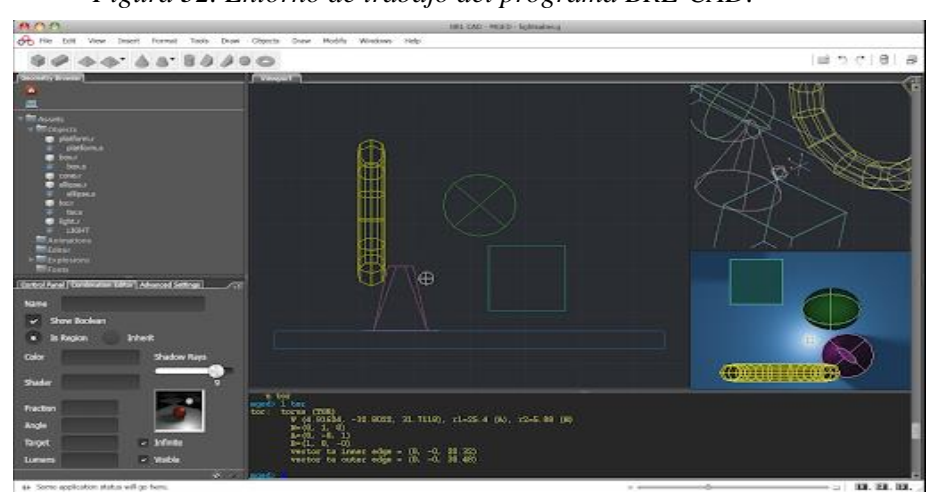

*Figura 32. Entorno de trabajo del programa BRL-CAD.*

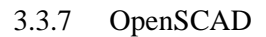

OpenSCAD es un software gratuito con un montón de funciones y una forma única de crear modelos. Este software adopta un enfoque de programación para el modelado 3D, lo que lo convierte en una adición única a esta lista de herramientas de software de impresión 3D. En lugar de la interfaz de modelado interactivo tradicional, los usuarios escriben código en un archivo de secuencia de comandos que describe los parámetros del objeto 3D. Una vez que haya ingresado su código, puede ver las formas que ha creado haciendo clic en el botón "compilar".

Otra gran característica que tiene OpenSCAD es la capacidad de importar dibujos en 2D y extruirlos como tridimensionales. Utiliza un perfil de pieza de dibujos realizados en un software de dibujo estándar y utiliza el archivo SXF para hacer esto. Con su mayor enfoque en la programación, OpenSCAD puede resultar atractivo para algunos y alienar a otros. Independientemente, sigue siendo una herramienta poderosa.

**Principal característica:** Diseñado para programadores, los modelos se generan mediante la escritura de scripts.

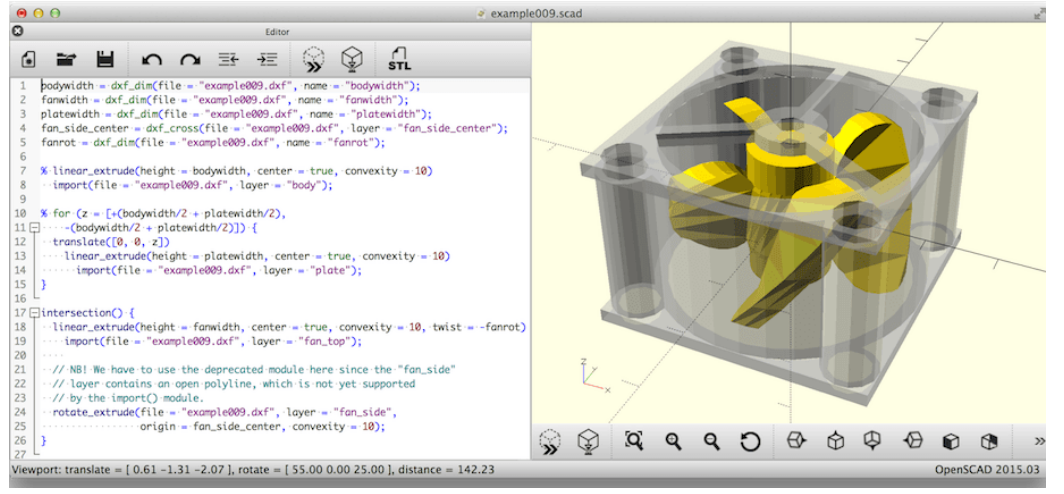

*Figura 33. Entorno de trabajo del programa OpenSCAD.*

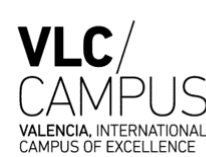

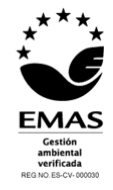

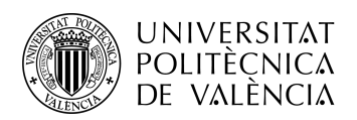

# 4. REALIZACIÓN DE OBJETOS MODELADOS Y LA IMPRESIÓN 3D DE LOS MÍSMOS.

En este apartado se redacta de forma explicativa el procedimiento realizado para la elaboración de prototipos 3D a través del modelado utilizando el programa BLENDER. Además, se explica detalladamente en qué ha consistido el proceso de impresión de los modelos elaborados y se comentan los resultados obtenidos de haber realizado estos procesos. La impresión 3D de estos modelos se ha realizado con la impresora ARTILLERY GENIUS, una impresora tridimensional cuyas características principales se redactan a continuación.

4.1 Proceso de modelado con el Software Blender.

Tal y como se ha explicado anteriormente, Blender, es un software de modelado 3D muy comúnmente utilizado tanto para animación como para creación de prototipos imprimibles en 3D.

4.1.1 Interfaz de Blender

La siguiente figura muestra la interfaz de Blender sobre la cual me basare para explicar en qué consiste y qué funcionalidad tiene cada parte de ella:

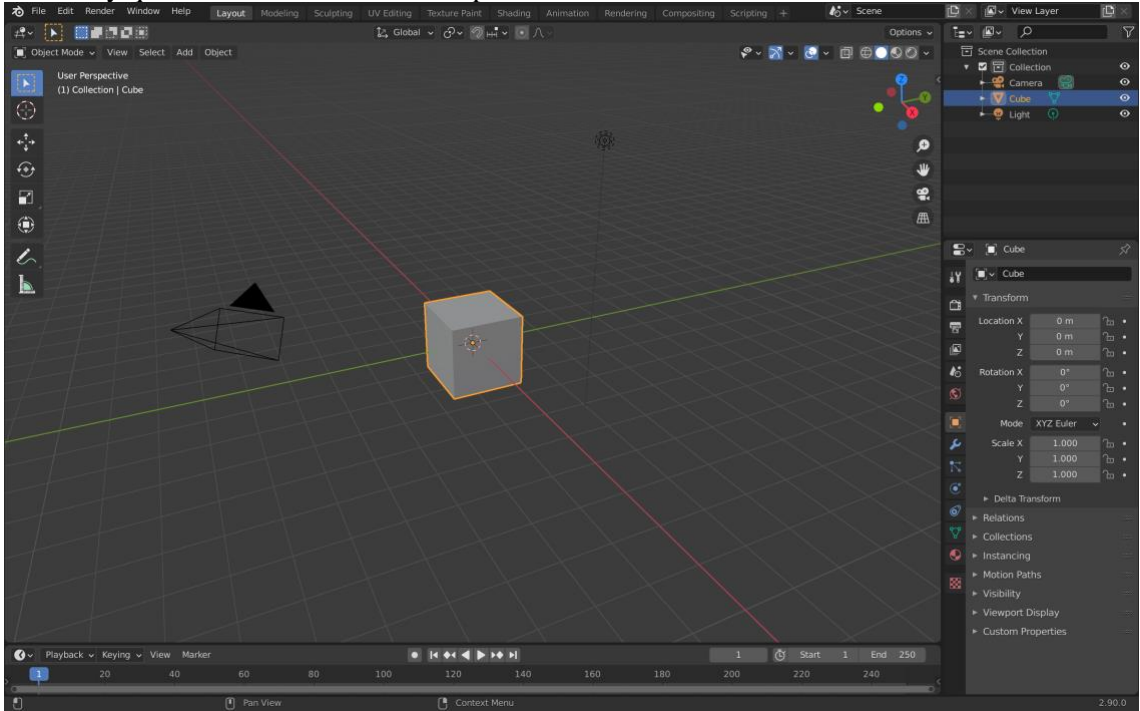

Nada más se abre el programa lo primero que encontramos es una malla sobre la cual se realizará el trabajo y edición de modelado. En el centro de la interfaz se encuentran los elementos por defecto cuando se abre Blender, estos son una cámara, el cubo principal y un foco de luz.

En la parte derecha inferior de la interfaz se encuentra la zona de las Propiedades, un área muy relevante en el software ya que aquí se pueden encontrar las principales funcionalidades como es el dimensionado, las texturas, la instanciación, etc.

Encima de esta zona, a la derecha del todo en la parte superior, se encuentra el Outliner, que es dónde aparecen todas las colecciones de figuras que se encuentren en la vista de trabajo.

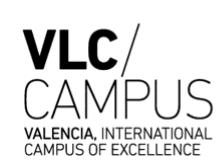

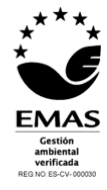

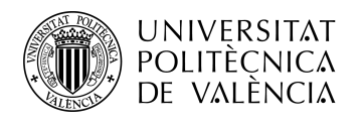

A la izquierda del todo se encuentran un conjunto de herramientas muy útiles para darle formas mas orgánicas y realistas a los objetos diseñados. Entre ellas se encuentran las opciones de subdividir, rotar, seleccionar, etc. Estas herramientas varían según si se encuentra en Object mode, Edit mode, Sculpt mode…

Por último, en la parte inferior de la interfaz se encuentra la barra de animación, la cual en este trabajo no se ha utilizado ya que sirve como su nombre bien indica para hacer y grabar animaciones en Blender.

# 4.1.2 Modelado de los objetos

La parte práctica de este trabajo tiene su origen en la elección de los elementos a diseñar a través de este software. Durante el proceso de elección de posibles prototipos a diseñar se tuvieron en consideración varios aspectos: el primer aspecto fue la aplicabilidad que pudieran tener los modelos diseñados, el segundo aspecto fue la forma y figura que tendrían ya que al elegir entre varios modelos era interesante que sus complexiones fueran muy distintas entre sí para poner en práctica las múltiples herramientas que aporta Blender, y por último, un aspecto muy importante que se tuvo en cuenta fue en cómo sería el proceso de impresión de las mismas, es decir si necesitarían o no estructuras de soporte para su fabricación. Es por eso, que finalmente se decidió hacer un muelle, una taza y unas tuercas y tornillos ya que estos modelos aportaban aplicaciones, complexiones y métodos de impresión muy distintos

entre sí.

A continuación, se explica brevemente el proceso de modelado 3D que he seguido para obtener los prototipos deseados.

# 4.1.2.1 Proceso de modelado de un muelle

Blender ofrece varias bases de datos predeterminadas sobre las que trabajar y editar. Este es el caso del muelle, el cual puede diseñarse realizando unos cuantos pasos de forma muy breve. La elección de muelle se justifica en los 3 motivos principales mencionados anteriormente, en primer lugar, las aplicaciones que tiene un muelle son múltiples y diversas, estas van desde cualquier tipo de maquinaria industrial, a los motores de automóviles, instrumentos, dispositivos electrónicos y mucho más. En segundo lugar, la complexión de un muelle es muy distinta a la de una taza o una tuerca y por tanto tienen un proceso de modelado muy distintos entre sí. Y por último la impresión en 3D del muelle requiere de estructuras que lo sujeten para poder ir aplicando el filamento fundido de forma minuciosa ya que un muelle no se puede hacer pegado desde la cama de impresión, solo obtendríamos una mitad transversal del muelle. La creación de estructuras de sujeción no es necesaria para la impresión de la taza ni de los tornillos, por lo que cumple con los tres criterios de elección en los que me he basado.

Para modelar un muelle en primer lugar se elimina el cubo principal de la malla de trabajo y en Add->Mesh->Circle obtenemos un círculo principal en obtenemos un círculo como el que aparece en la siguiente figura:

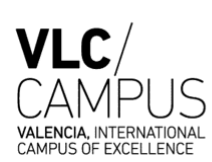

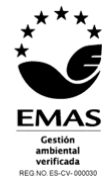

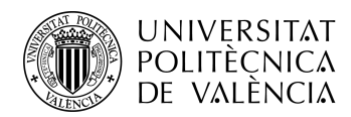

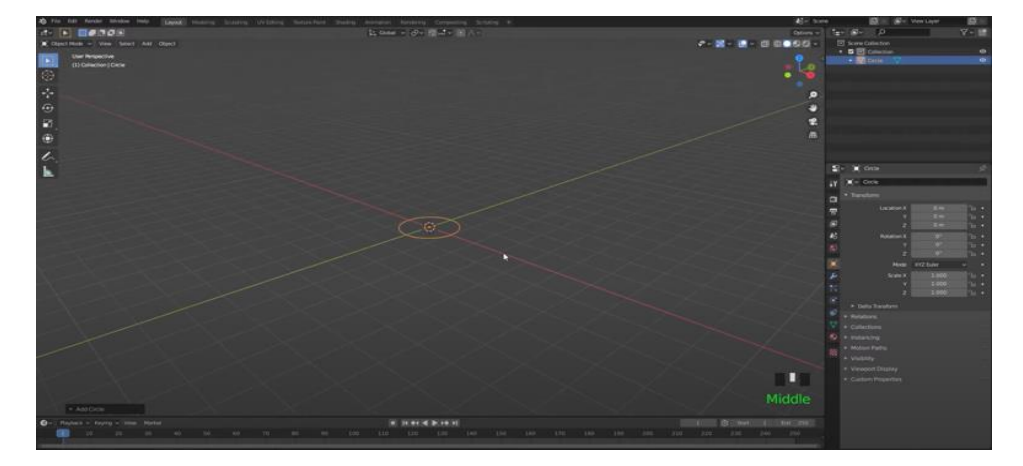

Seguidamente en Edit mode->G lo movemos por el eje X. De vuelta a Object mode, en la zona de las Propiedades->Modifiers->Add Modifiers->Screw. El resultado lo rotamos al eje Z y en el botón añadir iteraciones añadimos tantos ciclos del muelle como queramos, obteniendo así el siguiente resultado:

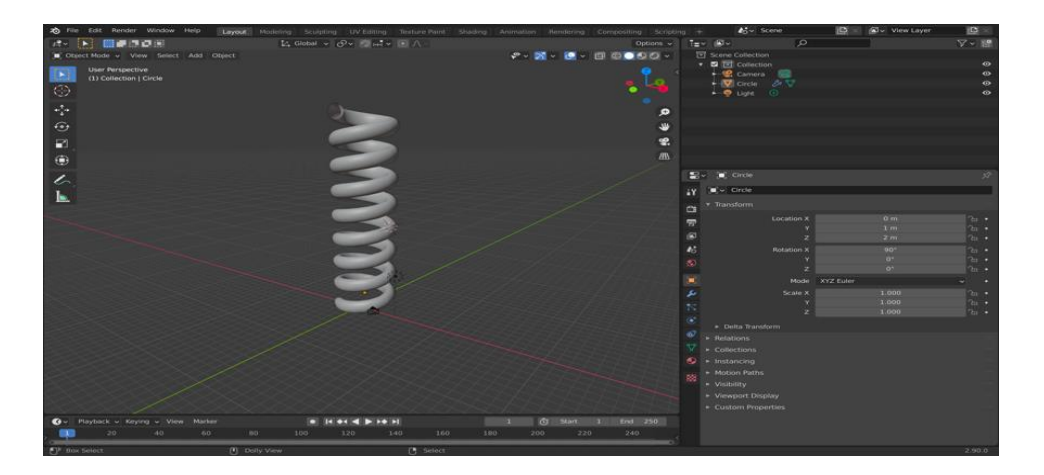

4.1.2.2 Proceso de modelado de una taza.

El diseño creación y edición para obtener una taza en Blender es mucho más largo y complicado que el proceso mencionado anteriormente.

Este proceso empieza eliminando el cubo principal de la malla y en Add->Mesh->Cilindre. A continuación, se estira la figura en el eje Z, en Edit mode se seleciona una de las caras base del cilindro insertando una nueva cara sobre esta de un poco menor tamaño y con la tecla E, esta cara se coloca un poco por debajo de la cara original. Este proceso de añadir caras de menor tamaño a las anteriores se repite unas tres o cuatro veces para darle a la taza su parte base y queda como en la siguiente figura:

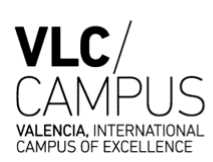

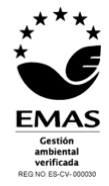

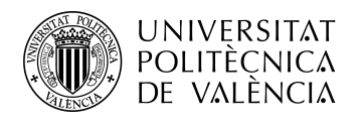

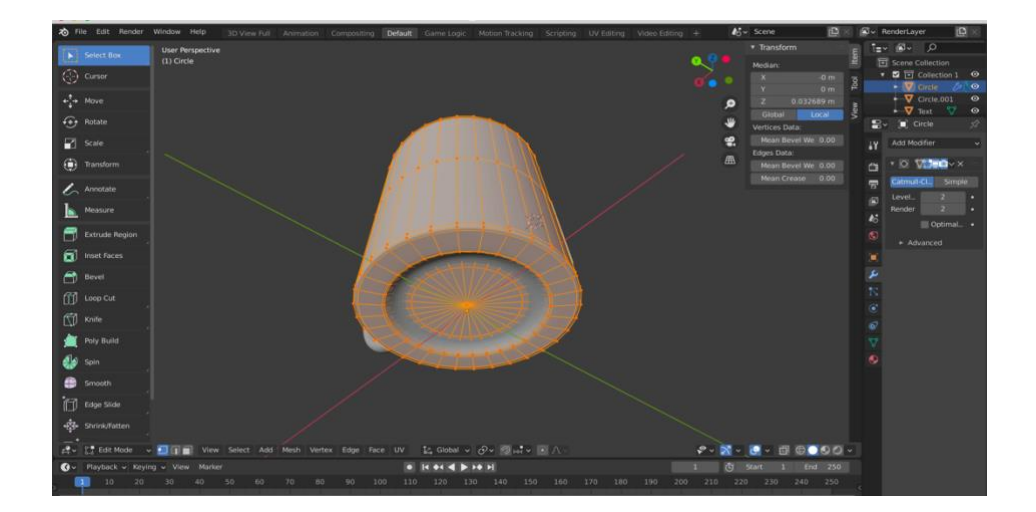

Una vez hecho esto, lo siguiente es modular el interior de la taza, en Edit mode se seleciona la otra cara superior del cilindro de nuevo insertando una nueva cara sobre esta de un poco menor tamaño y con la tecla E, extruimos hacia abajo la cara de menor tamaño que acabamos de crear, de esta forma el cilindro queda hueco por dentro. De esta forma ya tenemos el recipiente de la taza y solo nos quedaría crear el mango de ésta para obtener el resultado buscado.

Para la creación del mango, realizamos una serie de cortes sobre la superficie del objeto con la tecla Ctrl R. Una vez seleccionamos el corte que queremos hacer lo ponemos a la altura que queremos que empiece el mango de la taza, repetimos este mismo proceso para indicar a qué altura queremos que se encuentre el final del mango. En el botón de selección de caras seleccionamos aquellas que hemos cortado y las extruímos y rotamos sobre el eje X, este proceso lo repetimos hasta conseguir la forma del mango que queremos.

Para darle a la taza un suavizado que le aporte realismo al diseño se selecciona el objeto y con el click derecho le damos a Shapes Smooth, luego en la zona de las Propiedades, en Modificadores le damos a Add modifier->Subdivision Surface y de esta forma obtenemos un resultado orgánico y limpio que posteriormente podremos imprimir.

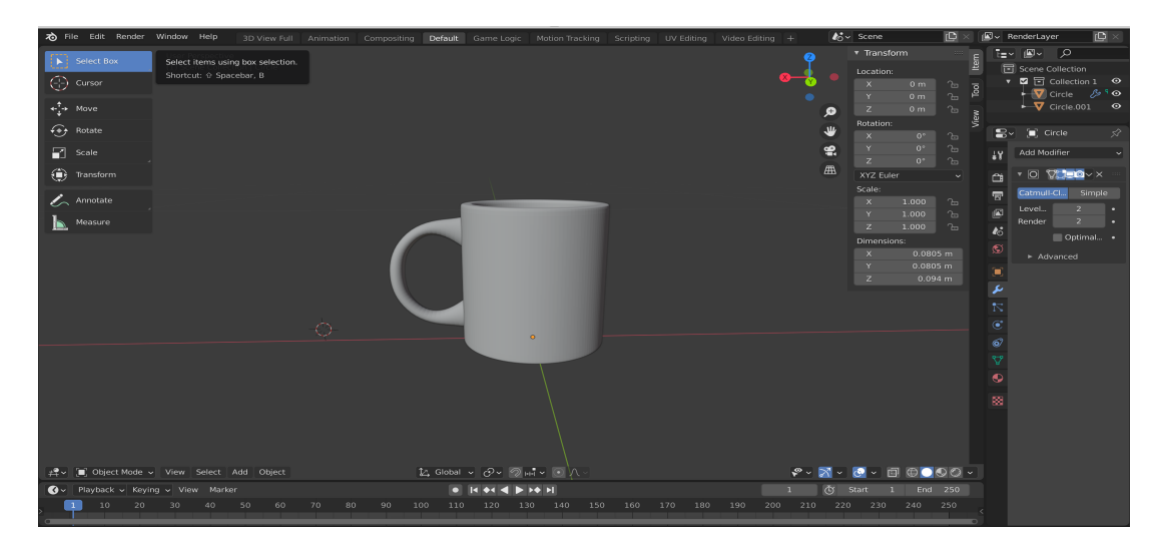

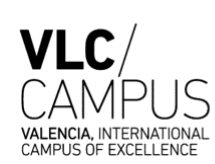

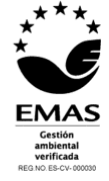

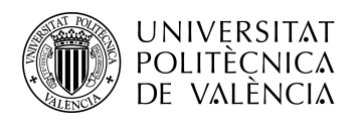

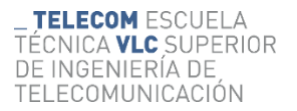

### 4.1.2.3. Proceso de modelado de un tornillo y una tuerca.

Por último, para darle un enfoque más industrial, ya que es donde surgió la idea de la impresión 3D, decidí realizar el diseño de un tornillo y una tuerca que encajasen entre sí. Los tornillos se usan comúnmente como fijadores de piezas metálicas por lo cual se trata de un objeto que aporta múltiples y versátiles aplicaciones.

Además, este proceso de modelado combina la modelización manual con las operaciones predeterminadas que ofrece Blender.

Este proceso comienza clicando en la parte superior izquierda de la interfaz de Blender en el botón Edit-> Preferences -> Add-ons -> Add Mesh: BoltFactory -> Save Preferences. Seguidamente en Add, selecionamos la opción Mesh->Bolt. En ese momento aparece el tornillo en nuestra vista de trabajo, obteniendo así el siguiente resultado:

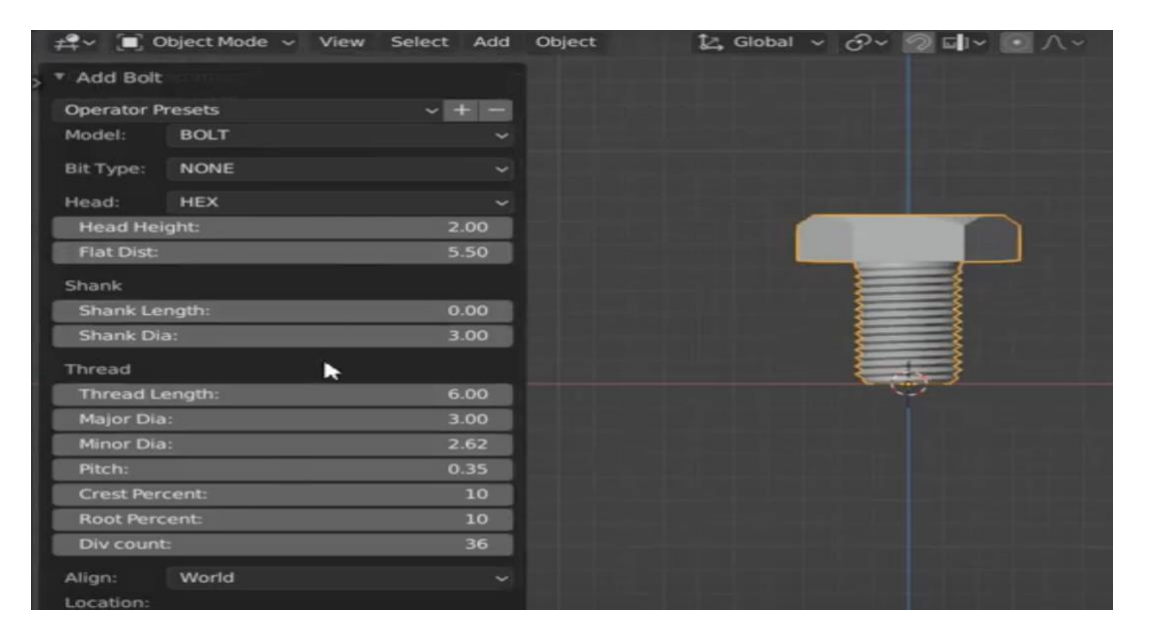

Las ediciones que se realizarán sobre el tornillo a partir de ahora no serán editando los puntos y vértices del objeto, sino que serán a través del menú que aparece a la izquierda de la imagen anterior. Todas las medidas del tornillo se pueden editar tanto como se quiera en la parte de Thread. En este apartado se puede editar la anchura altura y grosor del tornillo, la distancia que se desea que haya entre las roscas del tornillo, el número de éstas, etc.

En el menú encontramos Model, el cual seleccionamos como BOLT si lo que queremos es un tornillo y si queremos una tuerca seleccionamos NUT. En el apartado Bit Type se pueden elegir el tipo de llave con la que queremos que se pueda engranar el tornillo, como por ejemplo ALLEN o PHILLIPS, en el caso de este trabajo no se ha elegido ninguna en concreto y se ha dejado plano. El grosor y el tamaño de la cabeza del tornillo se elige en Head Height. El diámetro del tornillo y la separación que haya entre los giros del tornillo se editarán en la parte de Thread. Las medidas que se han seleccionado es mportante recordárlas para la hora de hacer la tuerca, ya que es el mismo proceso, pero seleccionando en Model-> NUT y así obtenemos una tuerca y un tornillo que pueden ser engranados entre sí.

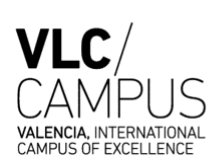

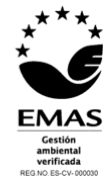

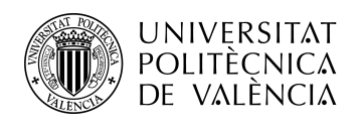

**TELECOM ESCUELA** TÉCNICA **VLC** SUPERIOR DE INGENIERÍA DE TELECOMUNICACIÓN

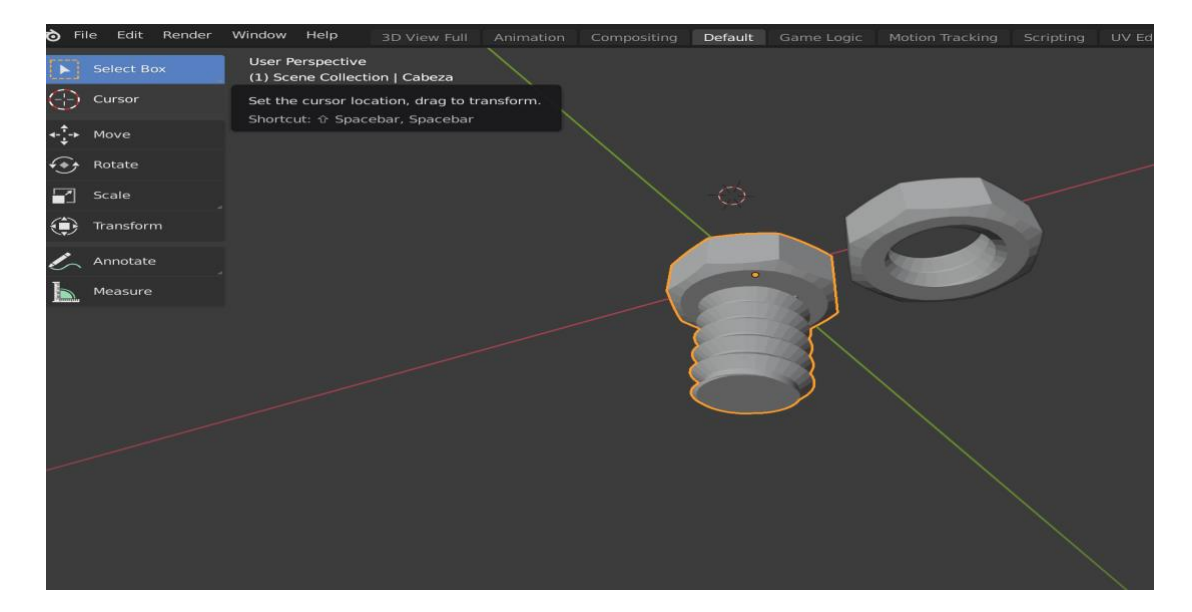

# 4.2 Impresora Artillery Genius

La Artillery Genius es la impresora tridimensional que se ha utilizado en este trabajo para imprimir los objetos modelados en 3D con Blender. Esta impresora esta diseñada para realizar impresiones 3D a través de la tecnología de extrusión directa proporcionando prototipos de una calidad muy alta. Se trata de una de las impresoras 3D más popular y demandada del mercado actual.

A continuación, se explicarán detalladamente los componentes y características técnicas de la Artillery Genius, pero por ahora es necesario saber que gracias a la tecnología que compone su extrusor directo se evitan obstrucciones y extrusiones irregulares, de forma que la superficie de impresión obtiene una mayor solidez y firmeza. Además, la compone una cama de impresión que es de gran rigidez y soporta con creces las temperaturas que se le aplican en el proceso de impresión, por lo cual, es una plataforma de aluminio muy sólida que permite un entorno de trabajo muy equilibrado.

Esta impresora ha revolucionado el mercado 3D por varios motivos, el principal motivo es que es una impresora personal, es decir, que cualquier persona puede tenerla en su casa para uso individual, que es muy económicamente asequible, se encuentra a precio de mercado de entre unos 250 y 300 euros. Otro de los motivos es que la tecnología que utiliza es muy sencilla y no es necesario tener unos conocimientos avanzados en este tipo de maquinaria para saber manejarla con agilidad. Por último, pero sobretodo más importante uno de los motivos es que ofrece una calidad de impresión fantástica en relación calidad precio ya que permite crear detalles minuciosos en las impresiones 3D.

### 4.2.1 Montaje de maquinaria

El proceso de ensamblación de la impresora Artillery Genius es muy fácil y asequible para cualquier usuario. Es un proceso sencillo en el que con la base se alinea con el pórtico y se fija con 4 tornillos M5x40. Seguidamente el soporte en el que se pondrán los carretes de filamento se instala en la parte superior del pórtico con un tornillo M3x4. Por último, se conecta el conector Endstop a los motores del eje Z, y los conectores extremos al sensor por el que sale el filamento.

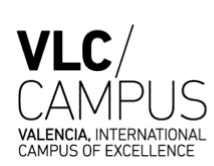

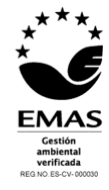

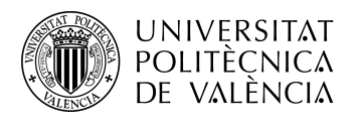

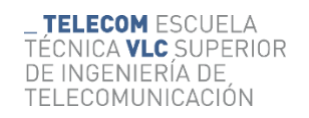

### 4.2.2 Elementos de la maquinaria

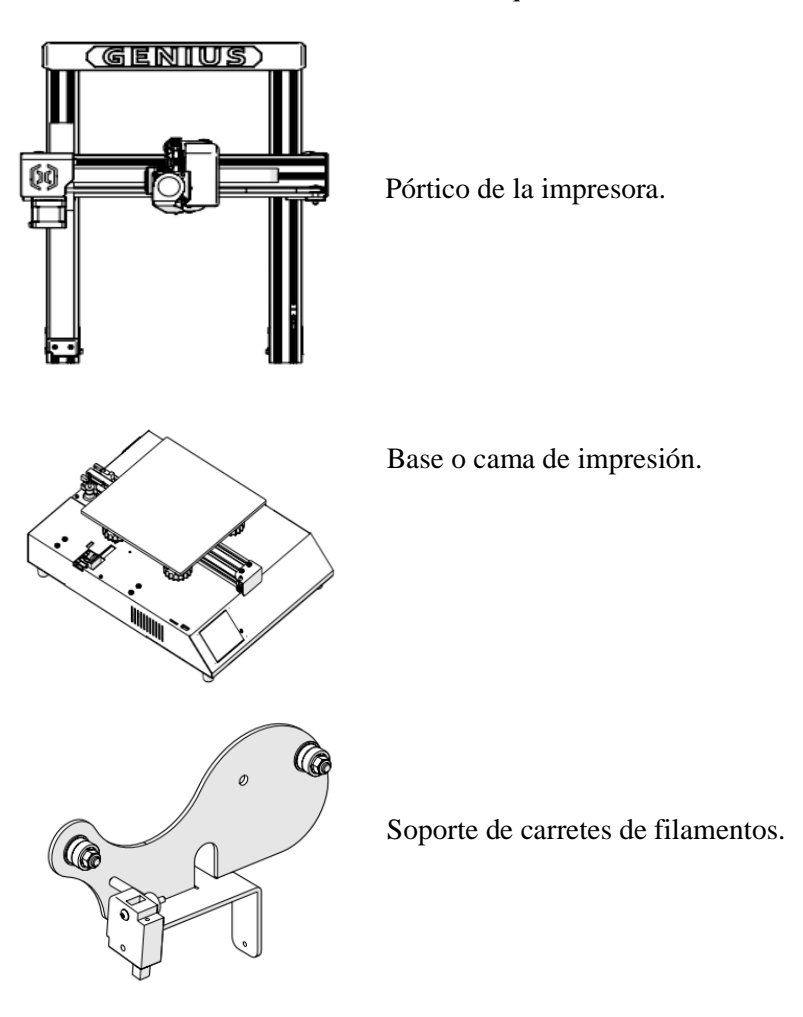

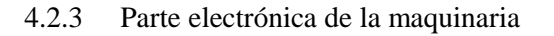

La electrónica y alimentación de la máquina se encuentran en la base de, esta parte se compone de una pequeña pantalla táctil en la que se encuentra una interfaz donde aparecen los menús y submenús que permiten al usuario tener acceso y control de las funciones de la impresora.

### 4.2.4 Proceso de impresión

Para empezar con el proceso de impresión los archivos realizados en Blender, han tenido que ser exportados al formato .stl ya que es el formato a través del cual el objeto puede ser escalado e importado a la impresora 3D a través del programa Cura de Ultimaker. El programa Cura Ultimaker se utiliza para hacer el "slicing" de los objetos, es decir, se encarga de dividir por capas en las que se va a imprimir posteriormente el modelo diseñado. En este programa además han de escalarse los objetos de forma que independientemente del tamaño al que estuvieran escalados en Blender, estos quedan a tamaño real en los que puedan apreciarse los detalles diseñados.

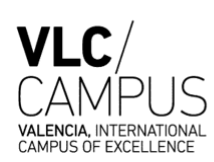

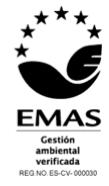

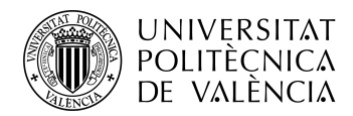

Básicamente la interfaz de este programa consiste en la representación de una cama de impresión de una impresora 3D para que pueda apreciarse correctamente como quedaría finalmente el objeto escalado.

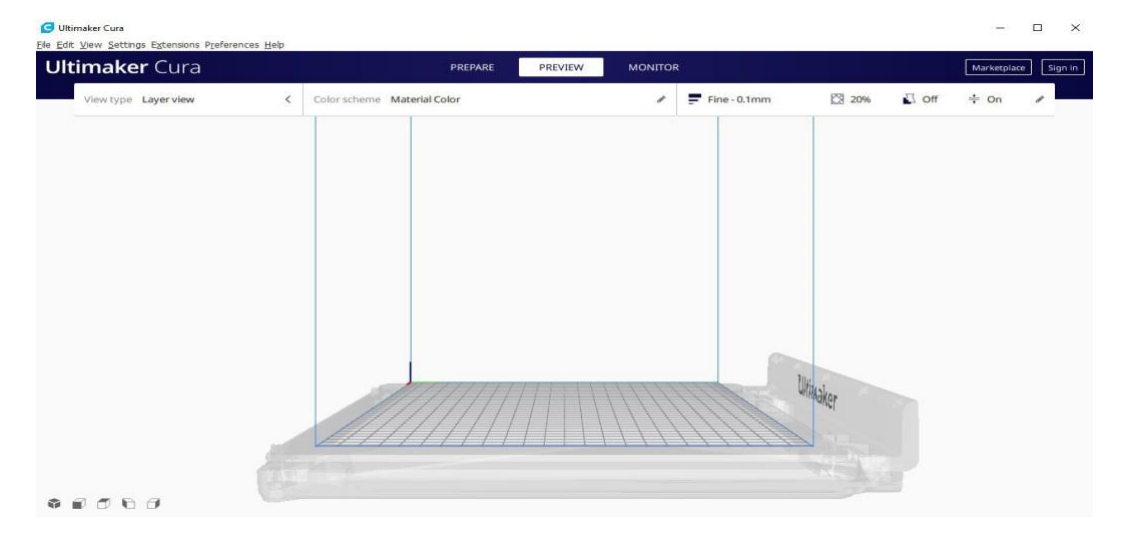

*Figura 34. Entorno de trabajo del programa Cura de Ultimaker.*

El proceso de impresión comienza calentando la cama de impresión a 60ºC lo cual se consigue en un par de minutos, y estableciendo la temperatura a la que se pondrá la boquilla de extrusión de filamento, en este caso práctico se le aplicaba una temperatura de 210ºC.

En la pantalla electrónica de la impresora pulsamos el botón Tools -> Heat -> Add para aumentar la temperatura de la cama de impresión a la temperatura mencionada anteriormente (60º). Siguiendo ese mismo proceso se calienta el extrusor para lograr que el filamento se funda como es debido.

Una vez se han calentado estos dos componentes, se desliza un folio entre la cama de impresión y la boquilla extrusora para ajustar la altura a la que se deberá distribuir el filamento fundido creando los prototipos que se han diseñado anteriormente.

4.3 Resultados gráficos obtenidos de los modelos 3D diseñados e imprimidos.

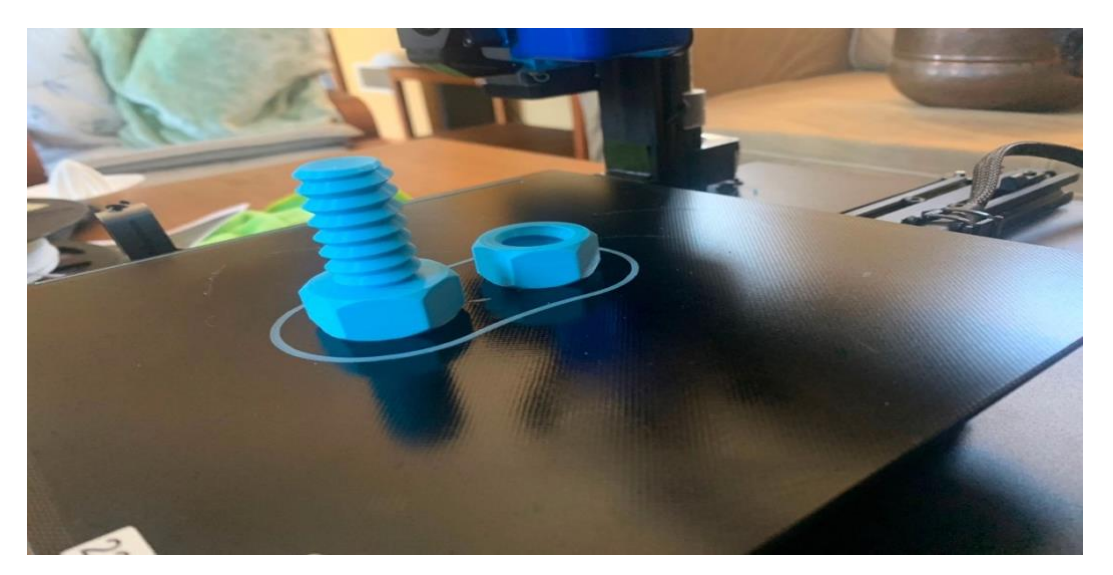

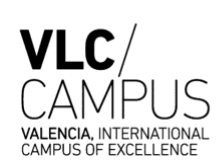

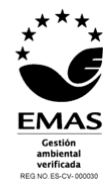

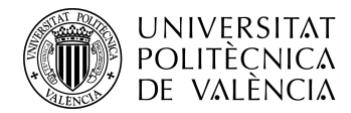

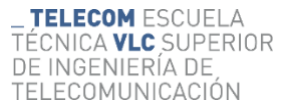

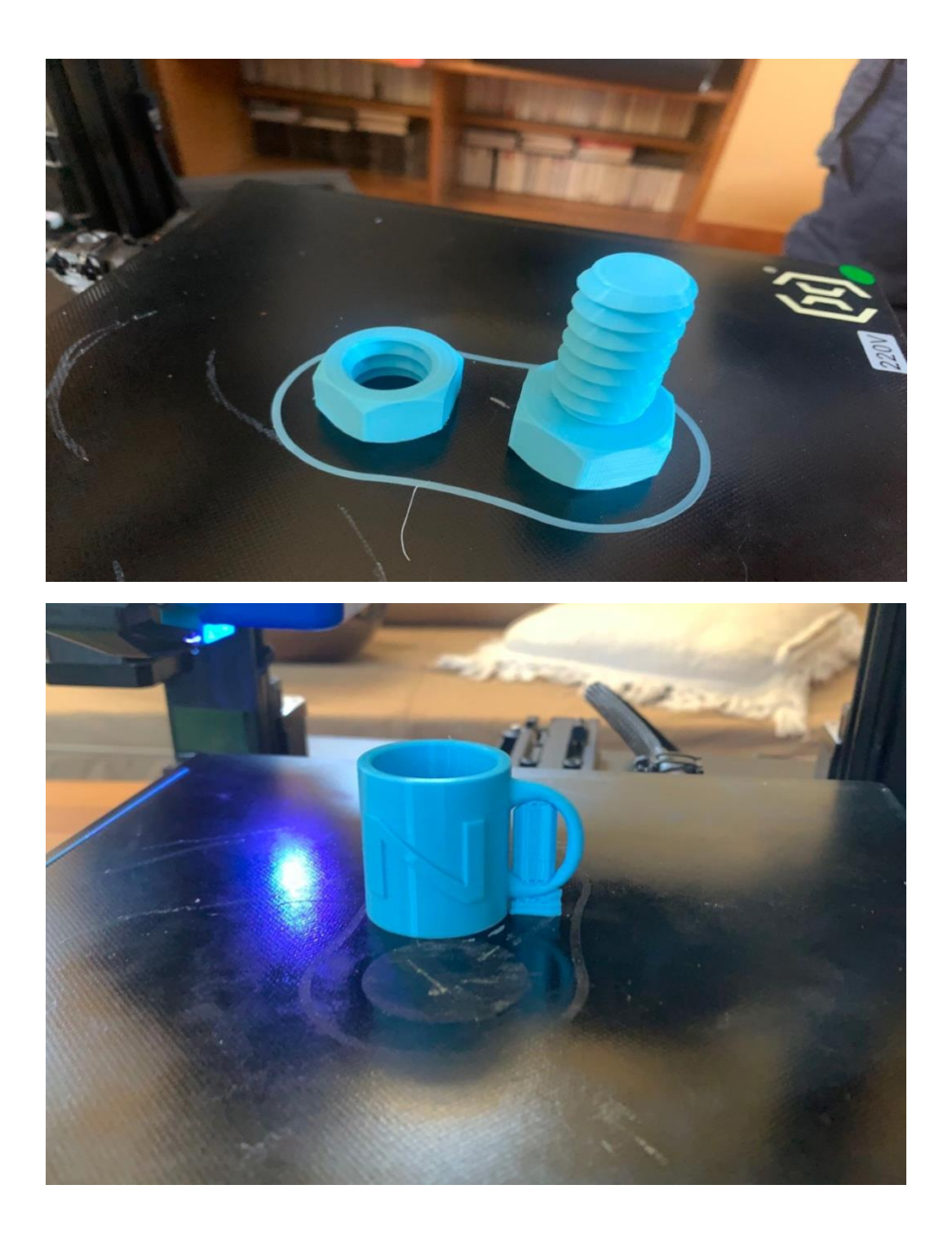

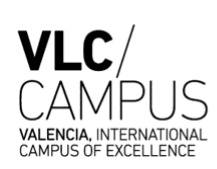

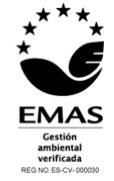

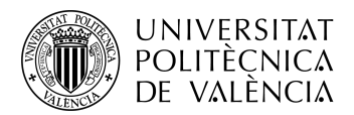

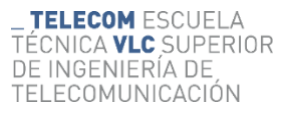

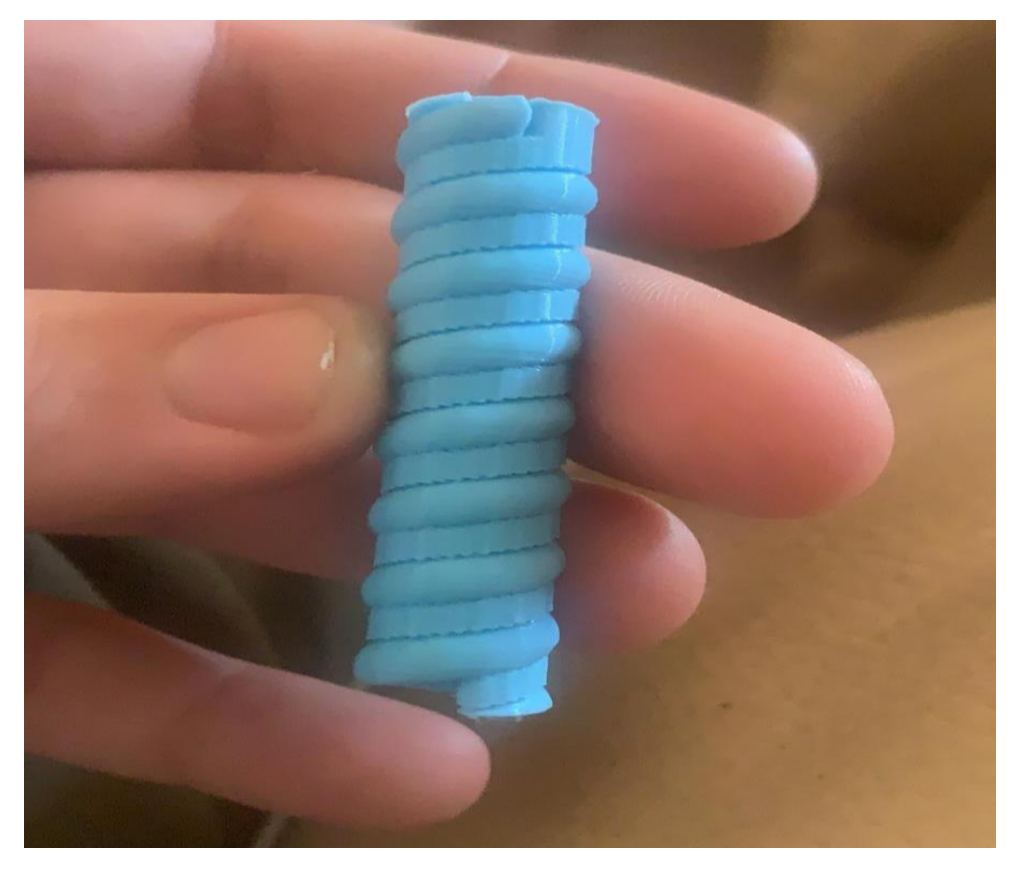

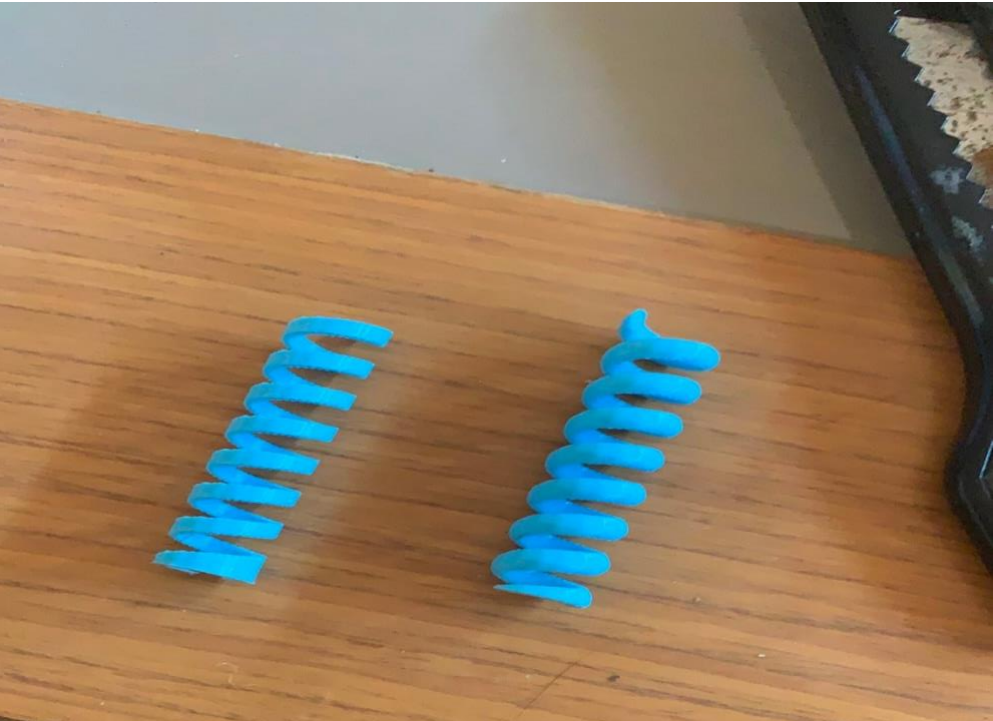

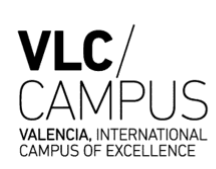

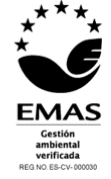

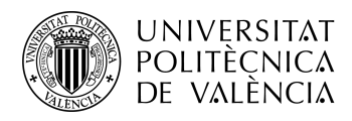

# 4.4 Conclusiones parte práctica.

En esta última parte del trabajo se ha explicado paso a paso en qué ha consistido el proceso de modelado de tres objetos distintos, un tornillo con tuerca, una taza y un muelle.

Estos tres objetos se han elegido acorde a los criterios planteados, que son: la utilidad y aplicabilidad de los objetos, su forma y silueta, y el método de impresión de los objetos.

Es evidente que tanto el muelle, como la taza, como el tornillo y la tuerca tienen distintas aplicaciones. Es cierto que el muelle y el tornillo son comúnmente utilizados en el mundo industrial, aun así, sus funciones son muy distintas. Por un lado, un muelle básicamente trata de acumular y transformar energía partiendo de la elasticidad del material. El muelle imprimido no está hecho de un material elástico, es más los filamentos empleados en la impresión aportan resultados de rigidez a los modelos. Sin embargo, el correcto modelado del diseño provoca que el resultado físico del muelle sea un tanto elástico y cumpla correctamente su función.

Tal y como se ha podido observar en las imágenes anteriores, para la fabricación del muelle fue necesario la creación de estructuras y soportes, de forma que se han obtenido dos muelles, uno el diseñado en Blender que es perfectamente cilíndrico, y otro que es el resultado de los soportes que es mas rectangular y se ha utilizado para la separación y firme estructura del muelle principal.

La tuerca y el tornillo funcionan como un mecanismo físico en el que encontrándose fija la tuerca, el tornillo puede moverse de forma giratoria produciéndose así un desplazamiento a lo largo del tornillo de forma longitudinal. Este tipo de sistemas se utiliza en casi todos los tipos de maquinarias ya que, en sistemas como las balanzas, transductores y demás ofrece una gran precisión de movimiento, como en la construcción de máquinas industriales que son sistemas de baja precisión pero que necesitan una gran sujeción.

La impresión del tornillo y de la tuerca no ha requerido ningún tipo de sujeción o soporte para su fabricación, ya que, construyéndose desde la base, que es más ancha que el resto del cuerpo del tornillo, se han ido superponiendo capas de filamento hasta conseguir el resultado mostrado en las imágenes anteriores.

Por último, las tazas son un elemento imprescindible que forma parte de la vajilla de cualquier negocio de la hostelería, también tienen un uso cotidiano y casero, cuya función es la sujeción de líquidos como la leche, el café o el té y destacan su presencia y olor. El proceso de impresión de la taza a requerido de soportes solo en alguna de sus partes, como es el caso del mango, ya que como la impresora no puede construir ni aplicar capas de filamento sobre "nada", se han utilizado soportes tanto en la base del mango como en el interior de este. Aun así el resto de la taza se ha construido desde la base hasta el borde superior sin necesidad de ningún soporte, todo esto se puede observar en las imágenes anteriores.

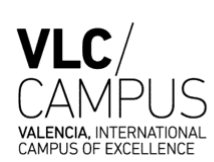

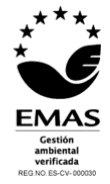

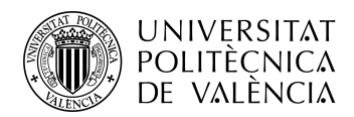

- 5. Bibliografía
- 1. 3D Maker Now. (2021, 11 mayo). ▷ Impresora 3D Artillery Genius, la impresora del 2020. Recuperado 20 de mayo de 2021, de <https://3dmakernow.com/impresora-3d-artillery-genius/>
- 2. All3DP. (2021, 16 septiembre). Los mejores programas de diseño 3D de 2021. Recuperado 16 de septiembre de 2021, de [https://all3dp.com/es/1/mejores](https://all3dp.com/es/1/mejores-programas-diseno-3d-software-modelado-3d-gratis/)[programas-diseno-3d-software-modelado-3d-gratis/](https://all3dp.com/es/1/mejores-programas-diseno-3d-software-modelado-3d-gratis/)
- 3. ABAX. (s. f.). La historia de la impresora 3D: Los orígenes de las primeras máquinas. Recuperado 25 de abril de 2021, de <https://abax3dtech.com/2020/07/24/historia-de-la-impresora-3d/>
- 4. Areatecnología. (2020, 24 julio). IMPRESORAS 3D. Recuperado 5 de junio de 2021, de [https://www.areatecnologia.com/informatica/impresoras-](https://www.areatecnologia.com/informatica/impresoras-3d.html#%C2%BFC%C3%B3mo_Funciona_una_Impresora_3D)[3d.html#%C2%BFC%C3%B3mo\\_Funciona\\_una\\_Impresora\\_3D](https://www.areatecnologia.com/informatica/impresoras-3d.html#%C2%BFC%C3%B3mo_Funciona_una_Impresora_3D)
- 5. Creativo 3D. (2020, 26 abril). Artillery Genius. Recuperado 30 de mayo de 2021, de<https://www.creativo3d.com/artillery-genius-descripcion-y-caracteristicas/>
- 6. Conociendo la Nueva Interfaz de Blender 3D. (2019, 4 enero). Recuperado 4 de mayo de 2021, de<http://x3droad.com/es/bs1s/>
- 7. DNV GL AS. (2015, 30 marzo). Additive manufacturing. Recuperado 31 de mayo de 2021, de [https://issuu.com/dnvgl/docs/dnv\\_gl\\_pospaper\\_\\_7-](https://issuu.com/dnvgl/docs/dnv_gl_pospaper__7-2014_additive_ma/7) 2014 additive ma/7
- 8. DNV GL AS. (2015b, marzo 30). Additive Manufacturing A materials perspective. Recuperado 30 de mayo de 2021, de [https://issuu.com/dnvgl/docs/dnv\\_gl\\_pospaper\\_\\_7-2014\\_additive\\_ma/7](https://issuu.com/dnvgl/docs/dnv_gl_pospaper__7-2014_additive_ma/7)
- 9. Frey, S. (2021, 6 agosto). 10 Best Free 3D Modeling Software for Beginners. Recuperado 10 de agosto de 2021, de [https://all3dp.com/1/best-free-3d-modeling](https://all3dp.com/1/best-free-3d-modeling-software-for-beginners/)[software-for-beginners/](https://all3dp.com/1/best-free-3d-modeling-software-for-beginners/)
- 10. I.11-101, C. G. (2019, 25 febrero). Impresión 3D. Recuperado 24 de junio de 2021, de<https://unexcai11-101.blogspot.com/2019/02/impresion-3d.html>
- 11. Impresión 3D. (s. f.). Recuperado 17 de mayo de 2021, de <https://es.paperblog.com/impresion-3d-685039/>
- 12. Jarratt, S. (2021, 30 junio). The best 3D modelling software in 2021. Recuperado 15 de julio de 2021, de [https://www.creativebloq.com/features/best-3d](https://www.creativebloq.com/features/best-3d-modelling-software)[modelling-software](https://www.creativebloq.com/features/best-3d-modelling-software)

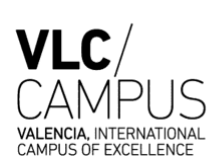

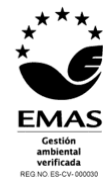

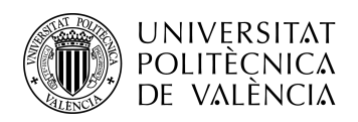

- 13. L.C. & 3D Natives. (2019, 29 julio). Guía completa: Binder Jetting o Inyección Aglutinante, te lo contamos todo! Recuperado 4 de junio de 2021, de [https://www.3dnatives.com/es/inyeccion-aglutinante-te-lo-contamos-](https://www.3dnatives.com/es/inyeccion-aglutinante-te-lo-contamos-23032016/)[23032016/#](https://www.3dnatives.com/es/inyeccion-aglutinante-te-lo-contamos-23032016/)
- 14. Manualslib.com. (s. f.). Tips Artillery GENIUS Installation Manual [Page 9] | ManualsLib. Recuperado 20 de junio de 2021, de [https://www.manualslib.com/manual/1884137/Artillery-](https://www.manualslib.com/manual/1884137/Artillery-Genius.html?page=9#manual)[Genius.html?page=9#manual](https://www.manualslib.com/manual/1884137/Artillery-Genius.html?page=9#manual)
- 15. Mastertec. (2020). LA HISTORIA DE LA IMPRESIÓN: ¿QUIÉN FUE SU INVENTOR? Recuperado 10 de mayo de 2021, de [https://www.mastertec.es/blog/la-historia-de-la-impresion-quien-fue-su](https://www.mastertec.es/blog/la-historia-de-la-impresion-quien-fue-su-inventor/)[inventor/](https://www.mastertec.es/blog/la-historia-de-la-impresion-quien-fue-su-inventor/)
- 16. Mouzakis, D. E. & Hellenic Army Academy. (2018, marzo). Advanced Technologies in Manufacturing 3D-Layered Structures for Defense and Aerospace. *ResearchGate*. Recuperado de [https://www.researchgate.net](https://www.researchgate.net/)
- 17. Petty, J. (2019, 4 enero). What is 3D Modeling & What's It Used For? Recuperado 17 de abril de 2021, de<https://conceptartempire.com/what-is-3d-modeling/>
- 18. Proyecto Sociotecnológico. (2019, 24 febrero). Impresión 3D. Recuperado 13 de mayo de 2021, de [https://unexcai11-101.blogspot.com/2019/02/impresion-](https://unexcai11-101.blogspot.com/2019/02/impresion-3d.html)[3d.html](https://unexcai11-101.blogspot.com/2019/02/impresion-3d.html)
- 19. Restrepo, S. S. (2017, 9 octubre). FDM o modelado por deposición fundida, te explicamos todo! Recuperado 12 de junio de 2021, de <https://www.3dnatives.com/es/modelado-por-deposicion-fundida29072015/>
- 20. Roxana Valverde Ponce. Impresoras 3D: Marco teórico, modelos de desarrollo y campos de aplicación. Universidad de Castilla La Mancha, Facultad de Bellas Artes de Cuenca, 2016 de<https://ruidera.uclm.es/xmlui/>
- 21. Sculpteo. (2009). Sculpteo. Recuperado 20 de abril de 2021, de <https://www.sculpteo.com/es/impresion-3d/introduccion-la-impresion-3d/>
- 22. Slick, J. S. (2020, 24 septiembre). What Is 3D Modeling? Recuperado 2 de mayo de 2021, de<https://www.lifewire.com/what-is-3d-modeling-2164>
- 23. TRUMPF. (s. f.). Laser metal fusion. Recuperado 16 de mayo de 2021, de [https://www.trumpf.com/en\\_GB/solutions/applications/additive](https://www.trumpf.com/en_GB/solutions/applications/additive-manufacturing/laser-metal-fusion/)[manufacturing/laser-metal-fusion//](https://www.trumpf.com/en_GB/solutions/applications/additive-manufacturing/laser-metal-fusion/)

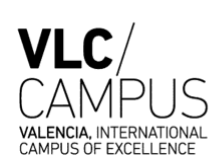

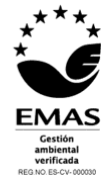